# **Sistema Beneficios Estudiantiles**

**MANUAL PROVEEDOR**

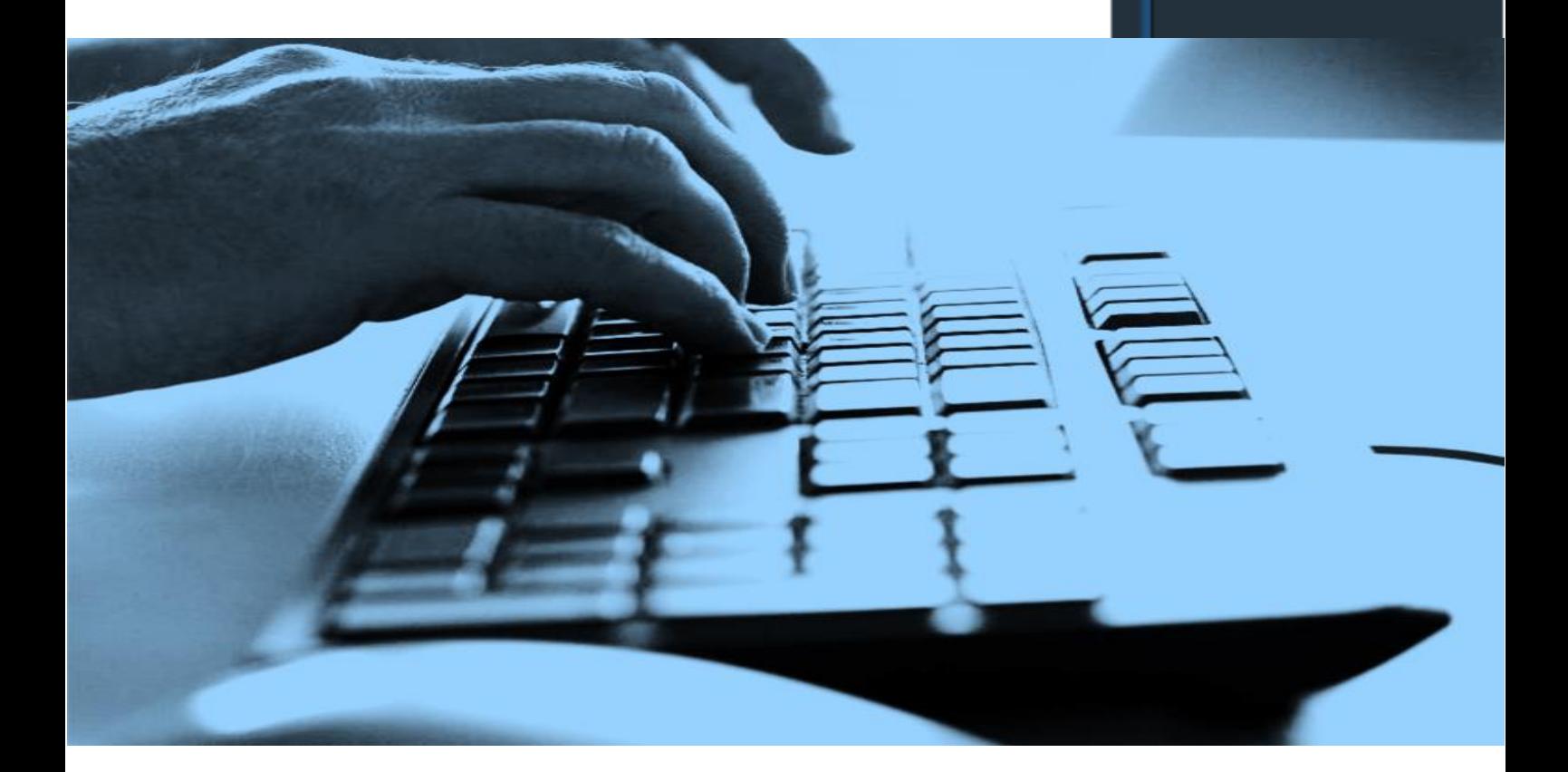

**BENEFICIOS ESTUDIANTILES SAN SIMÓN** 

INGRESA CON TU CUENTA INSTITUCIONAL

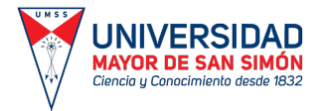

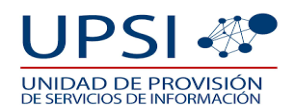

#### **Í N D I C E**

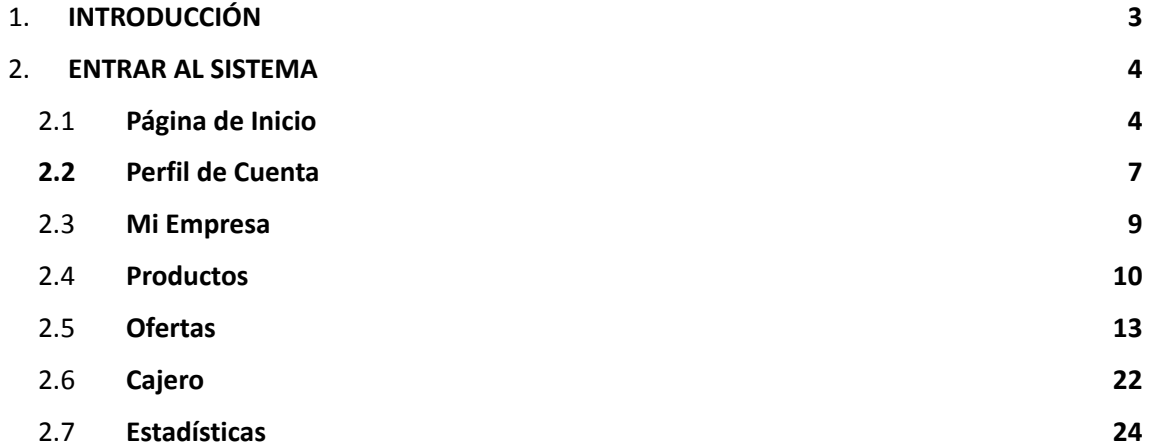

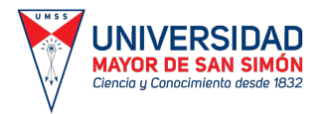

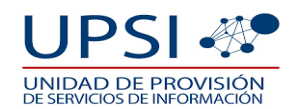

#### **SISTEMA BENEFICIOS ESTUDIANTILES MANUAL DEL PROVEEDOR**

### **1. INTRODUCCIÓN.**

**Pantalla:** Para acceder a la página web, deberá ingresar al siguiente enlace: <http://somossansi.dev.umss.edu.bo/index>

**Objetivo:** Ingresar al sistema web.

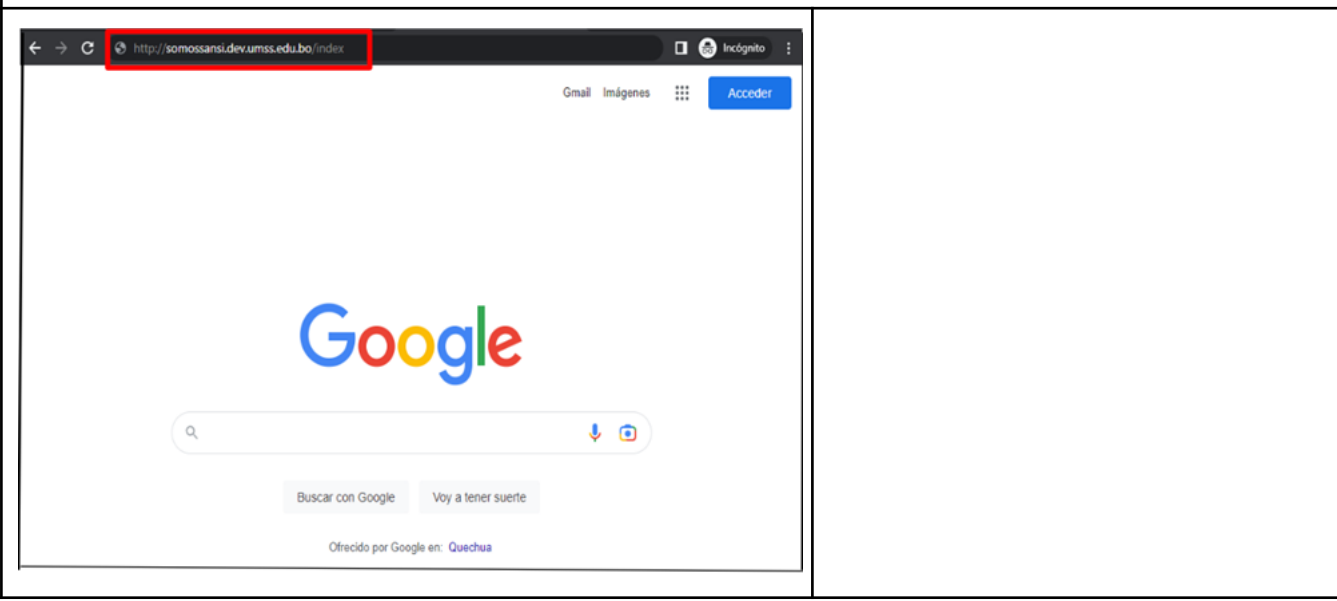

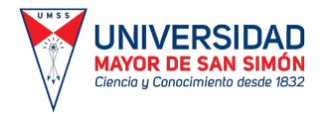

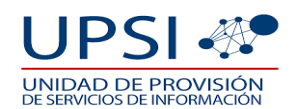

#### **2. ENTRAR AL SISTEMA. 2.1. PÁGINA INICIO.**

**Pantalla:** Página de inicio. **Objetivo:** Mostrar el contenido inicial del Sitio Web al entrar a él.

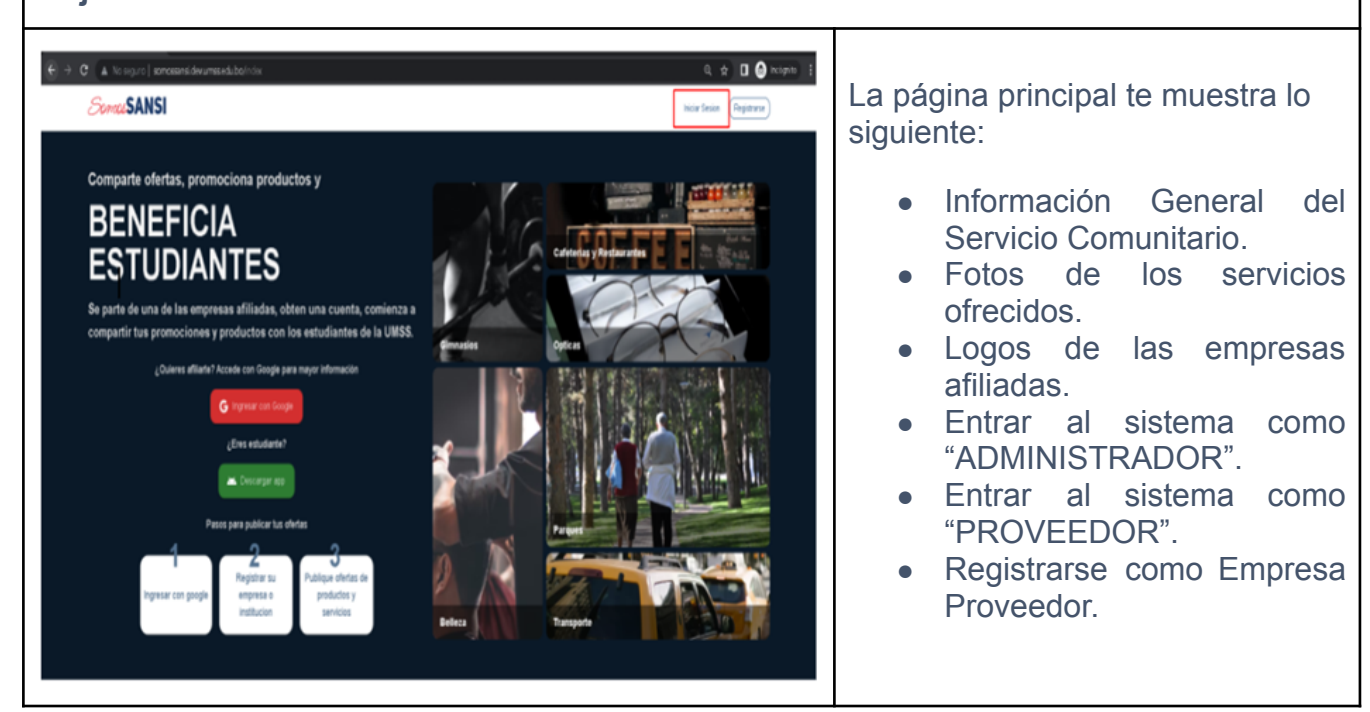

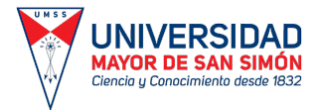

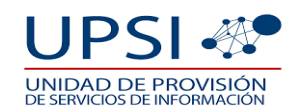

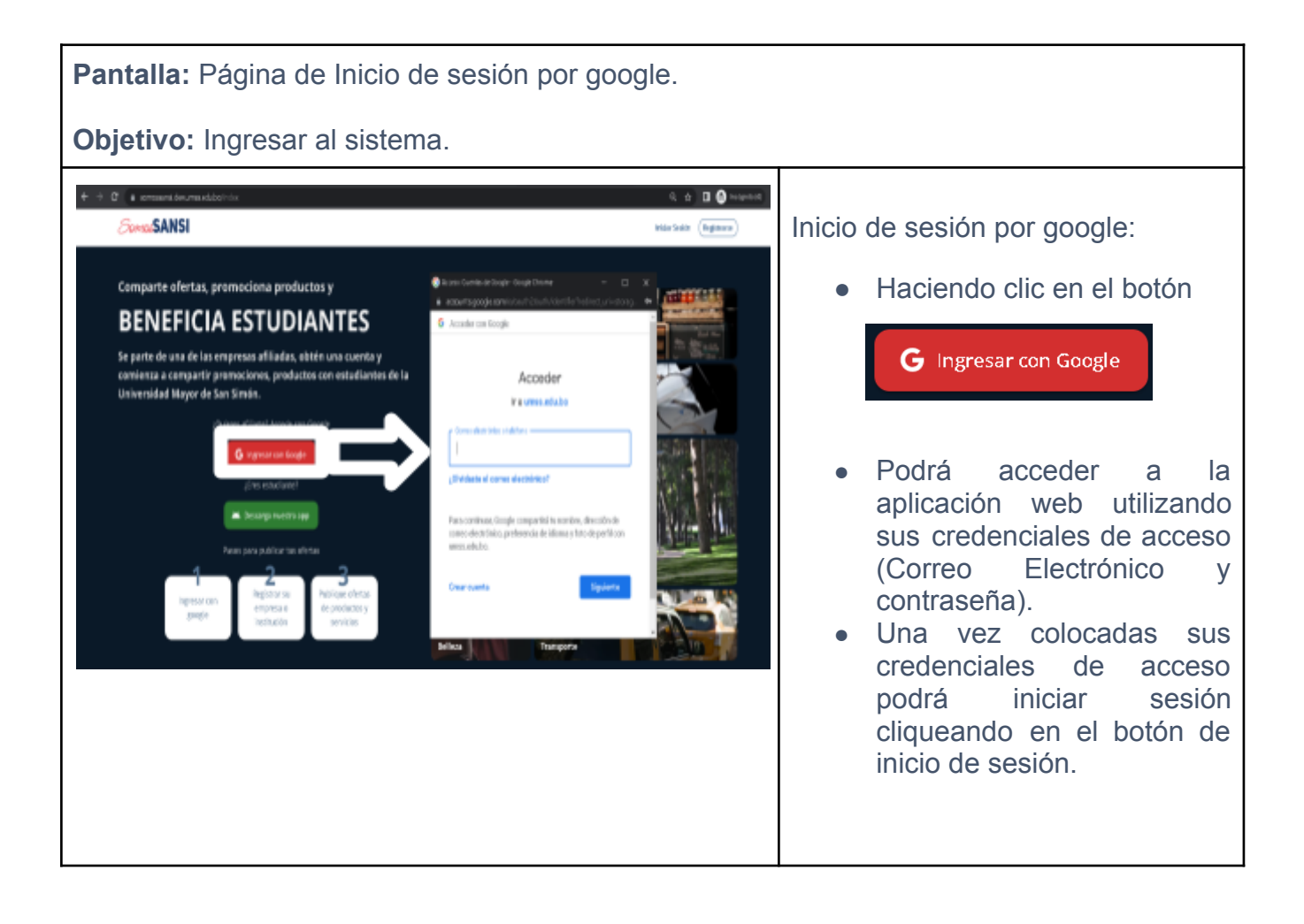

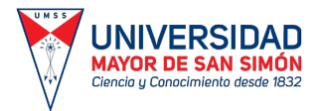

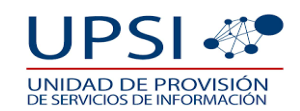

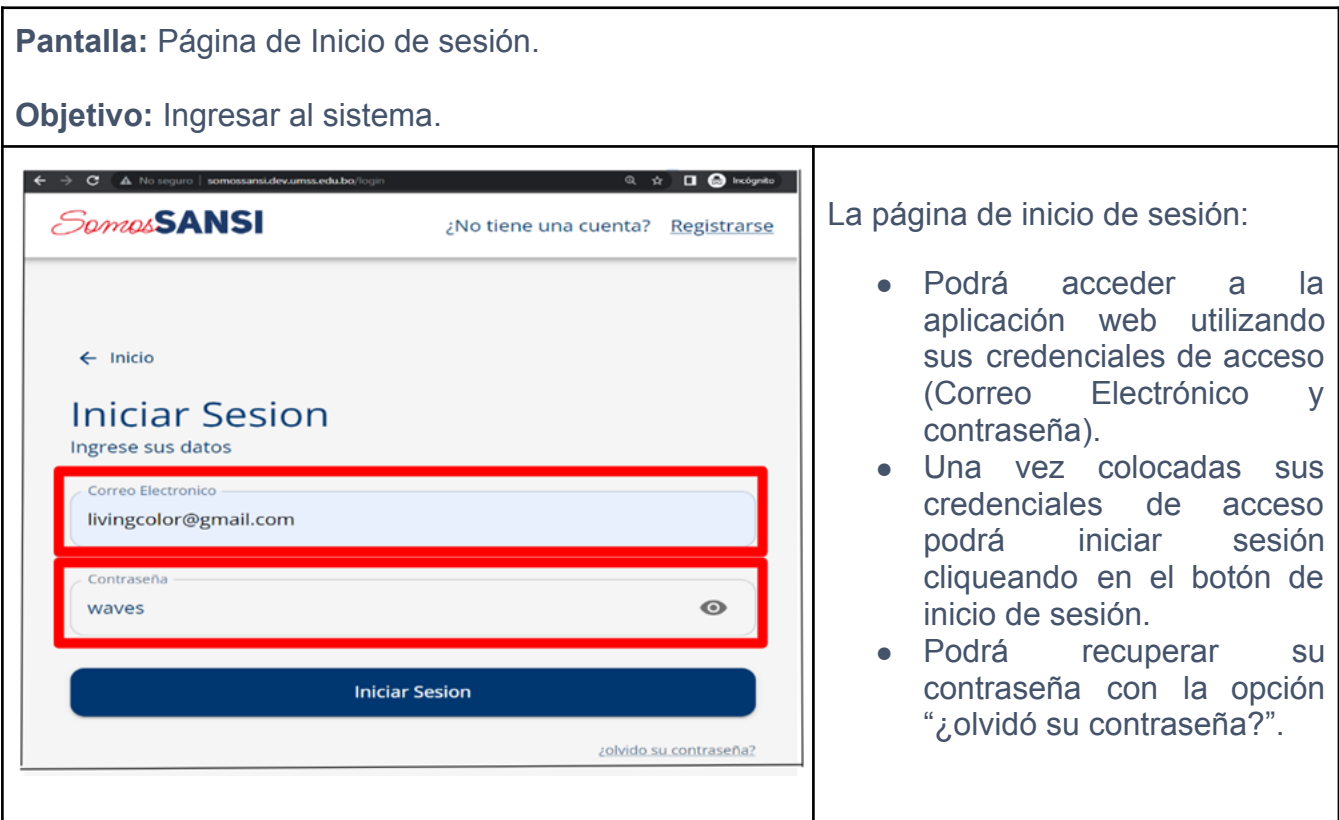

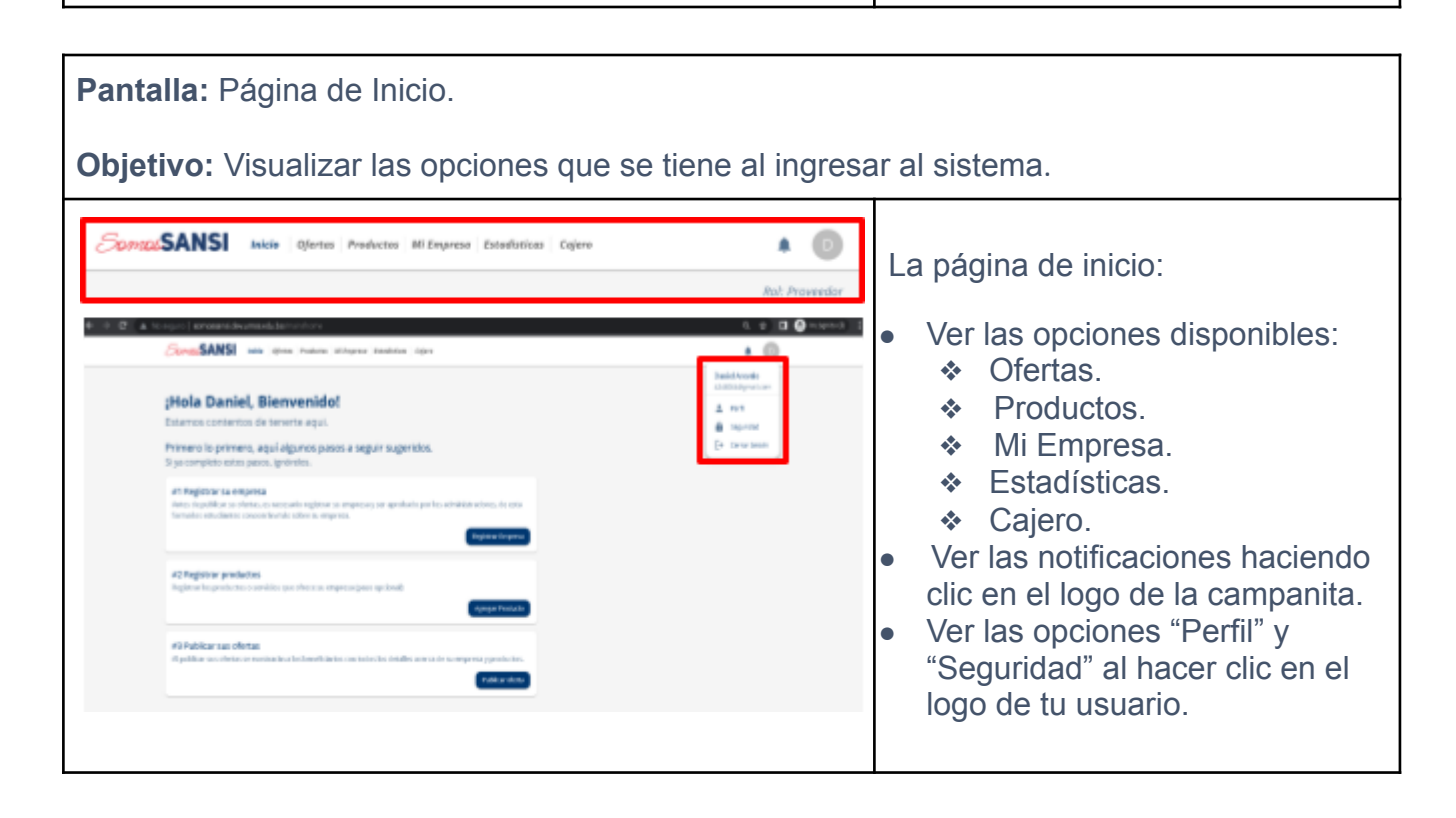

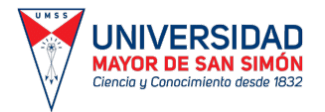

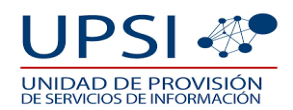

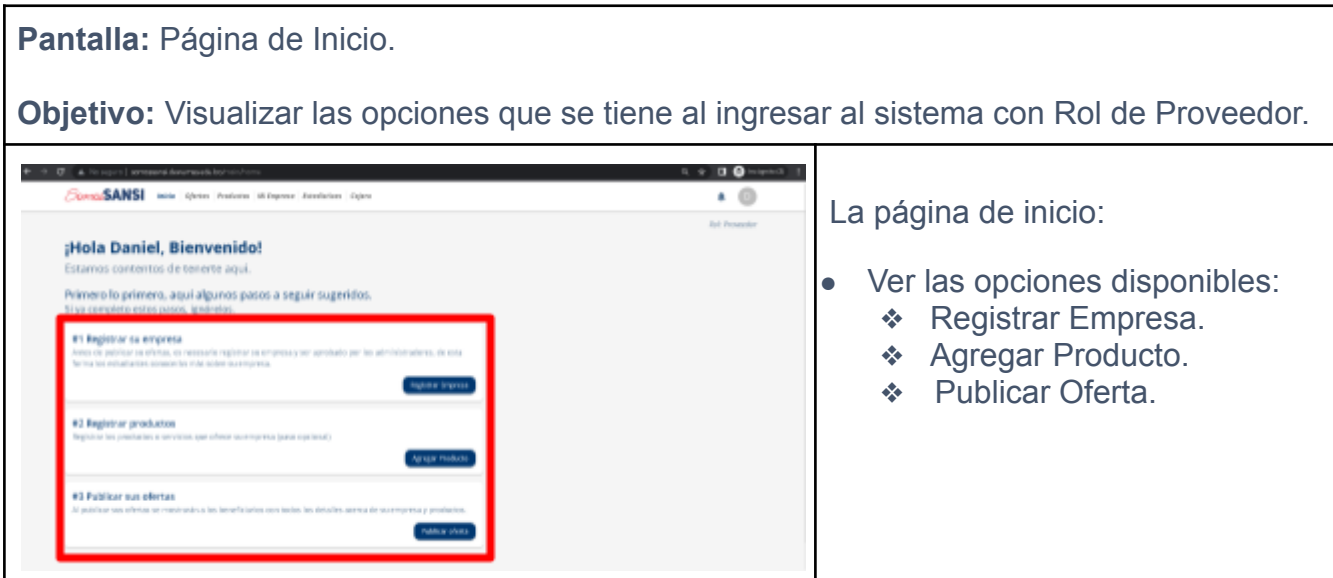

#### **2.2. PERFIL DE CUENTA.**

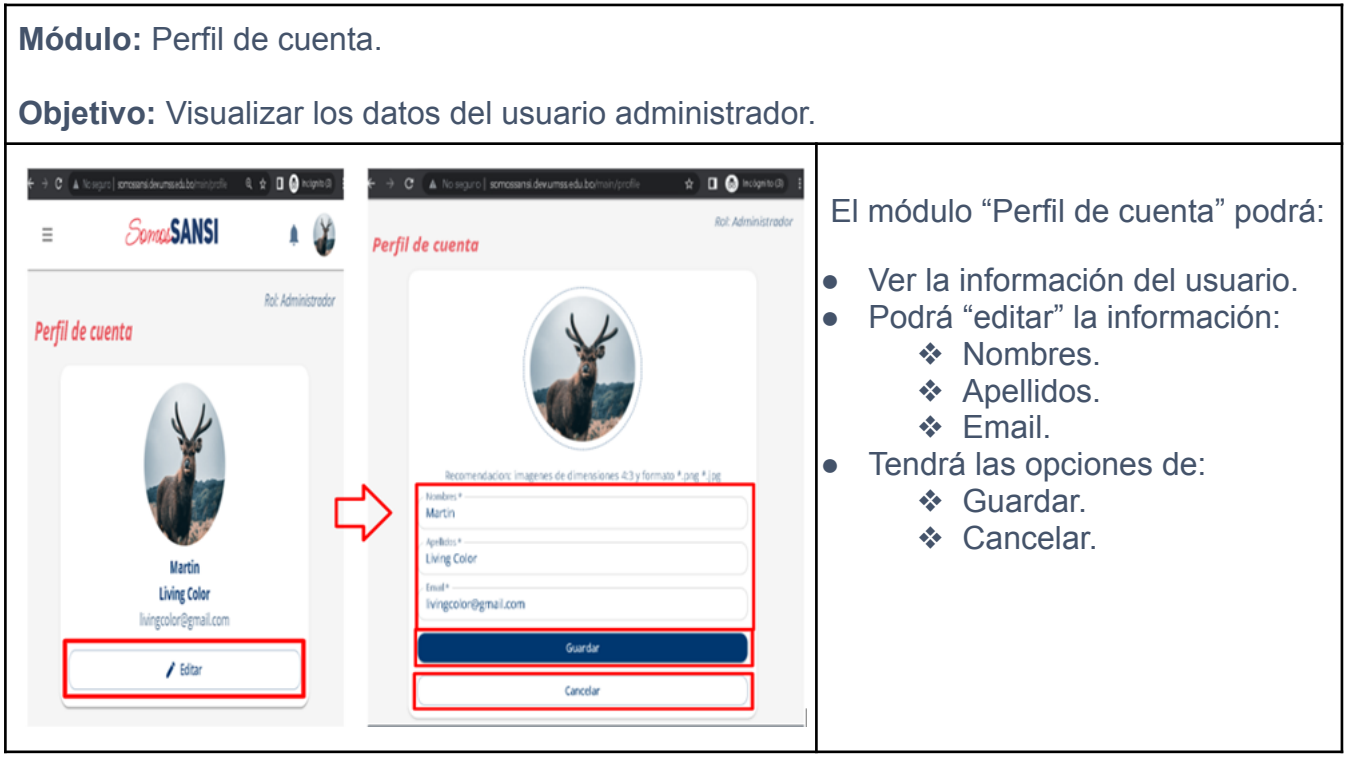

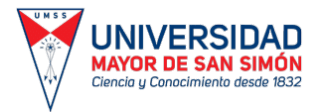

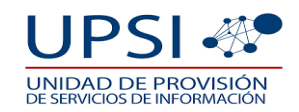

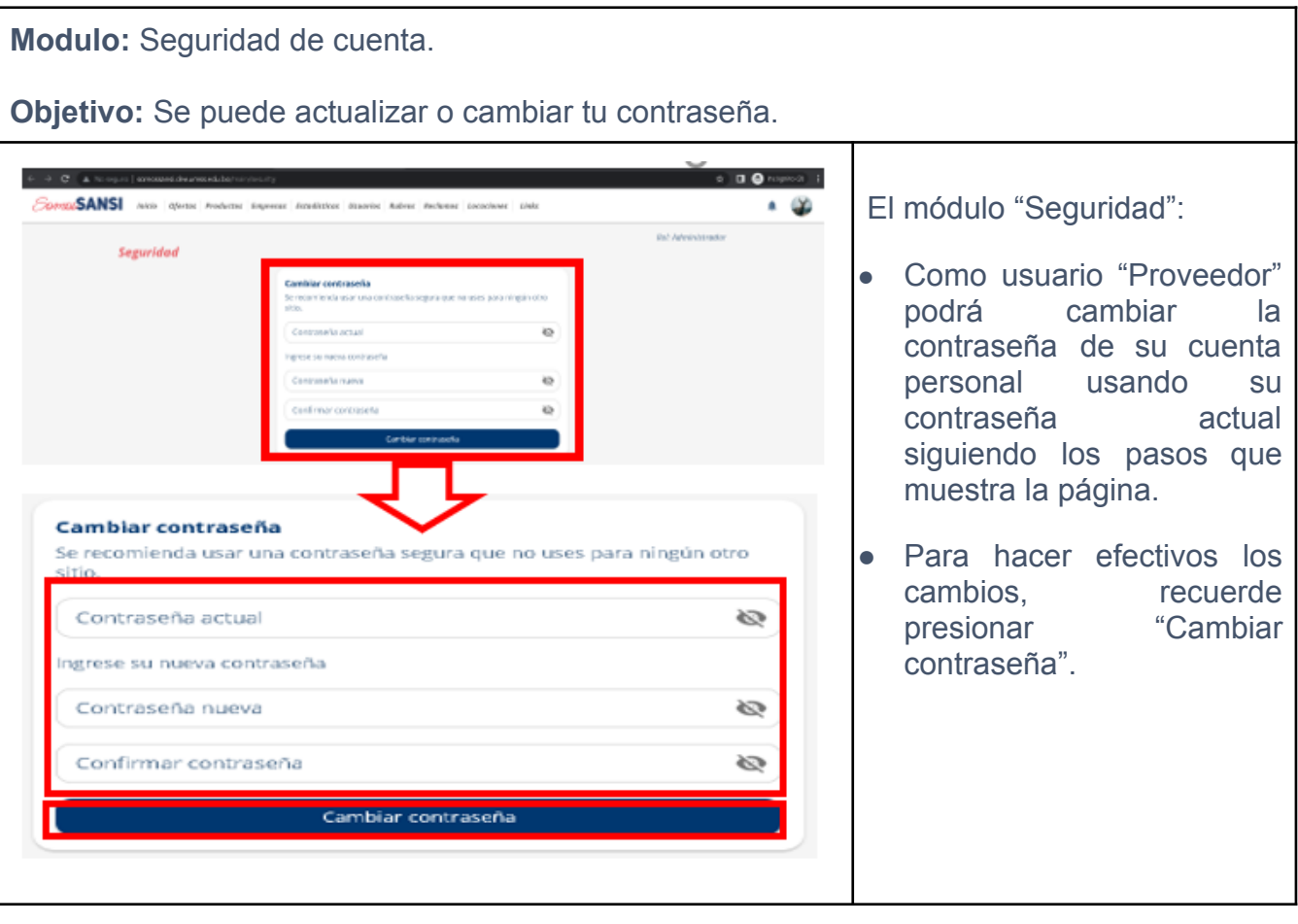

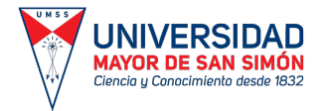

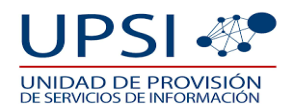

#### **2.3. MI EMPRESA.**

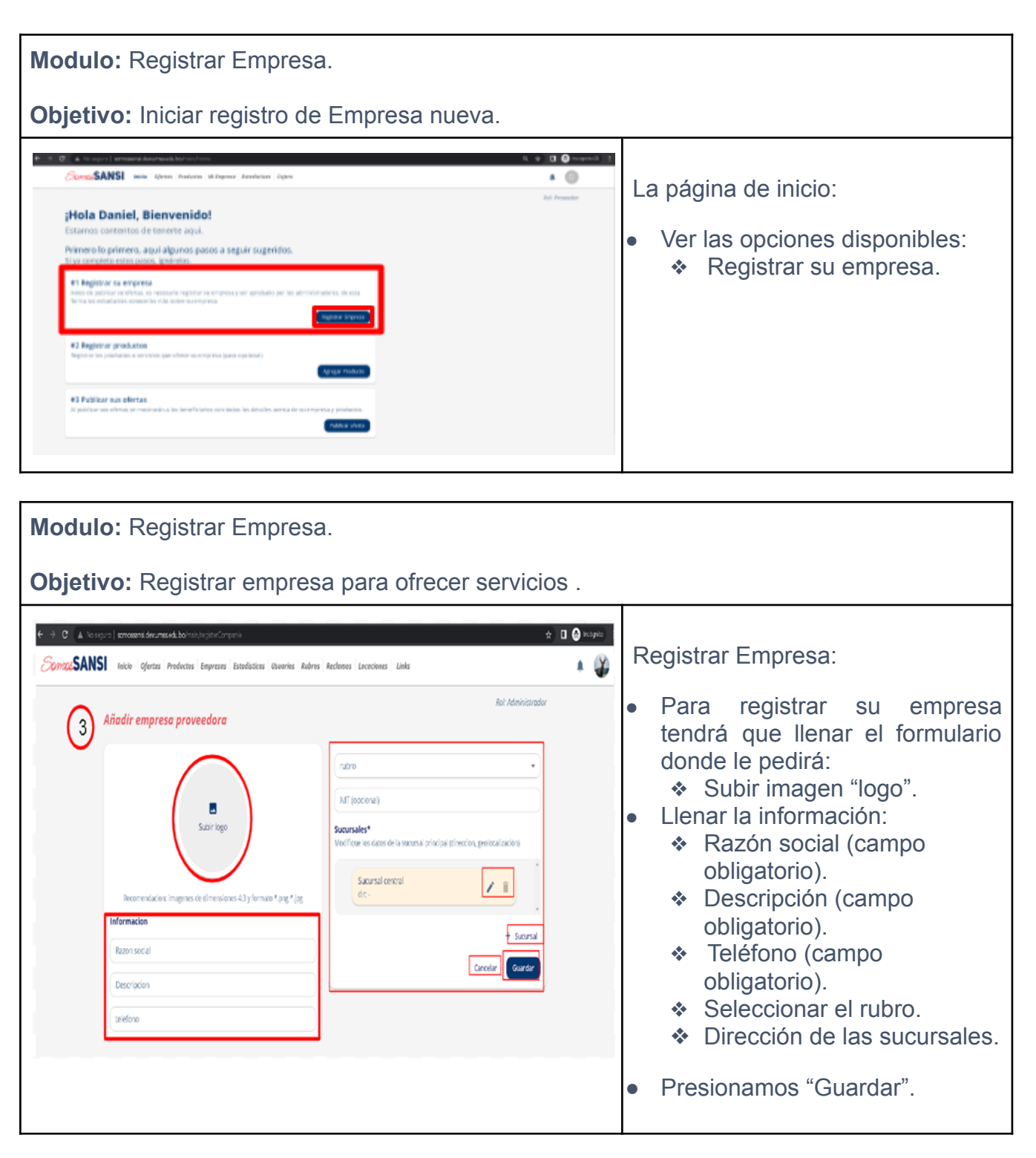

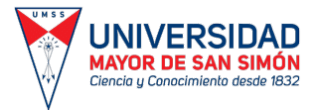

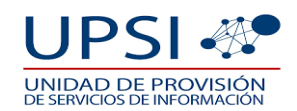

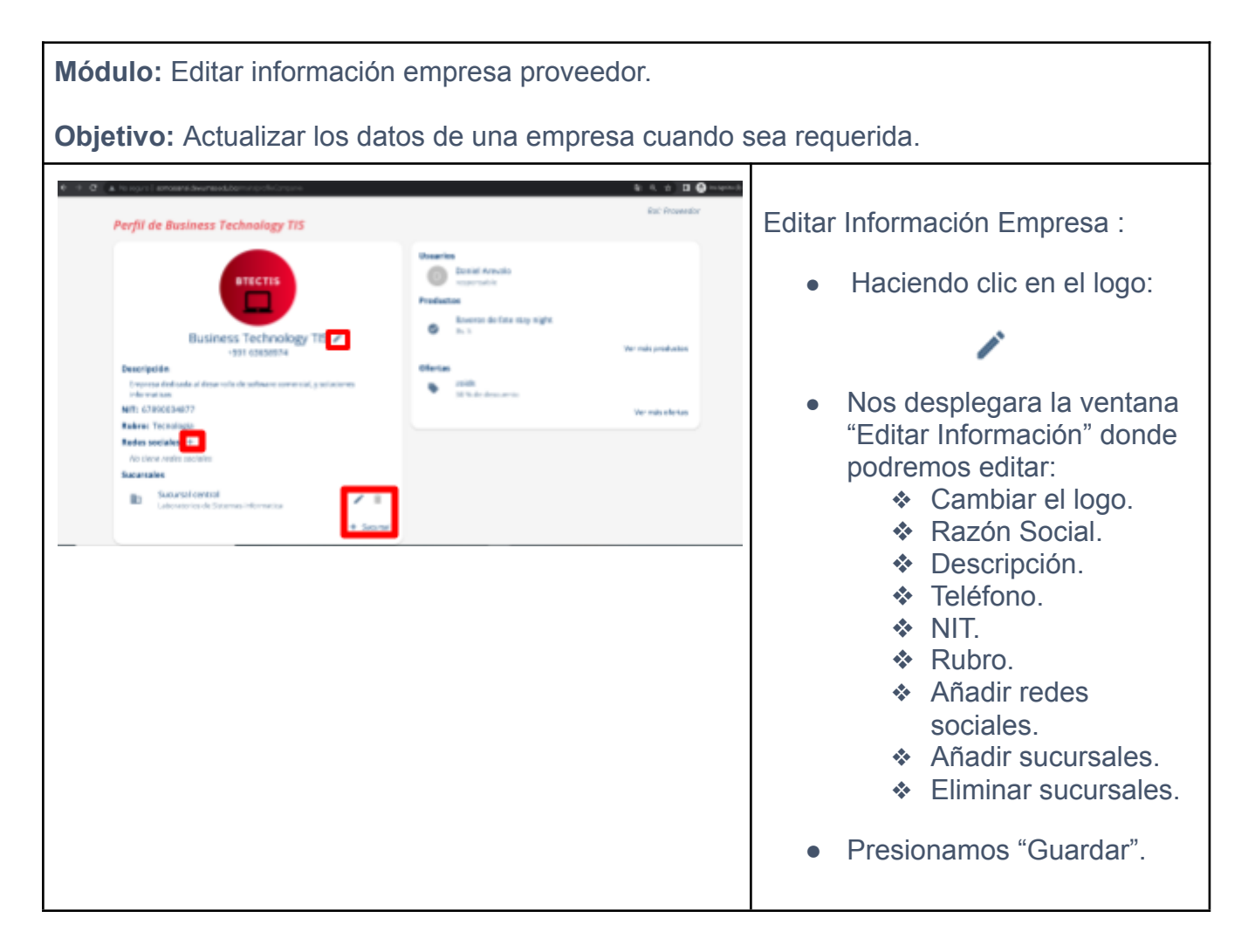

#### **2.4. PRODUCTOS.**

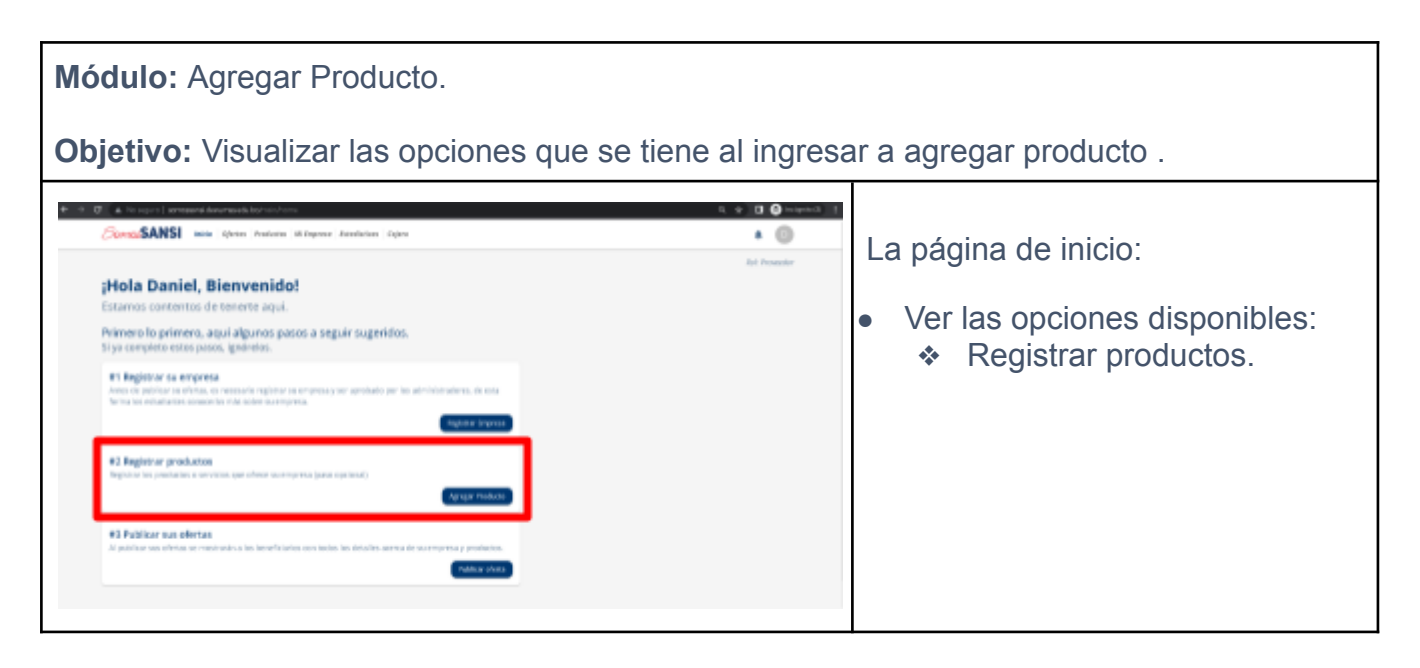

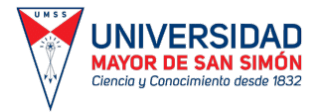

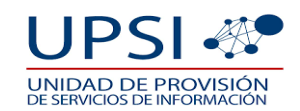

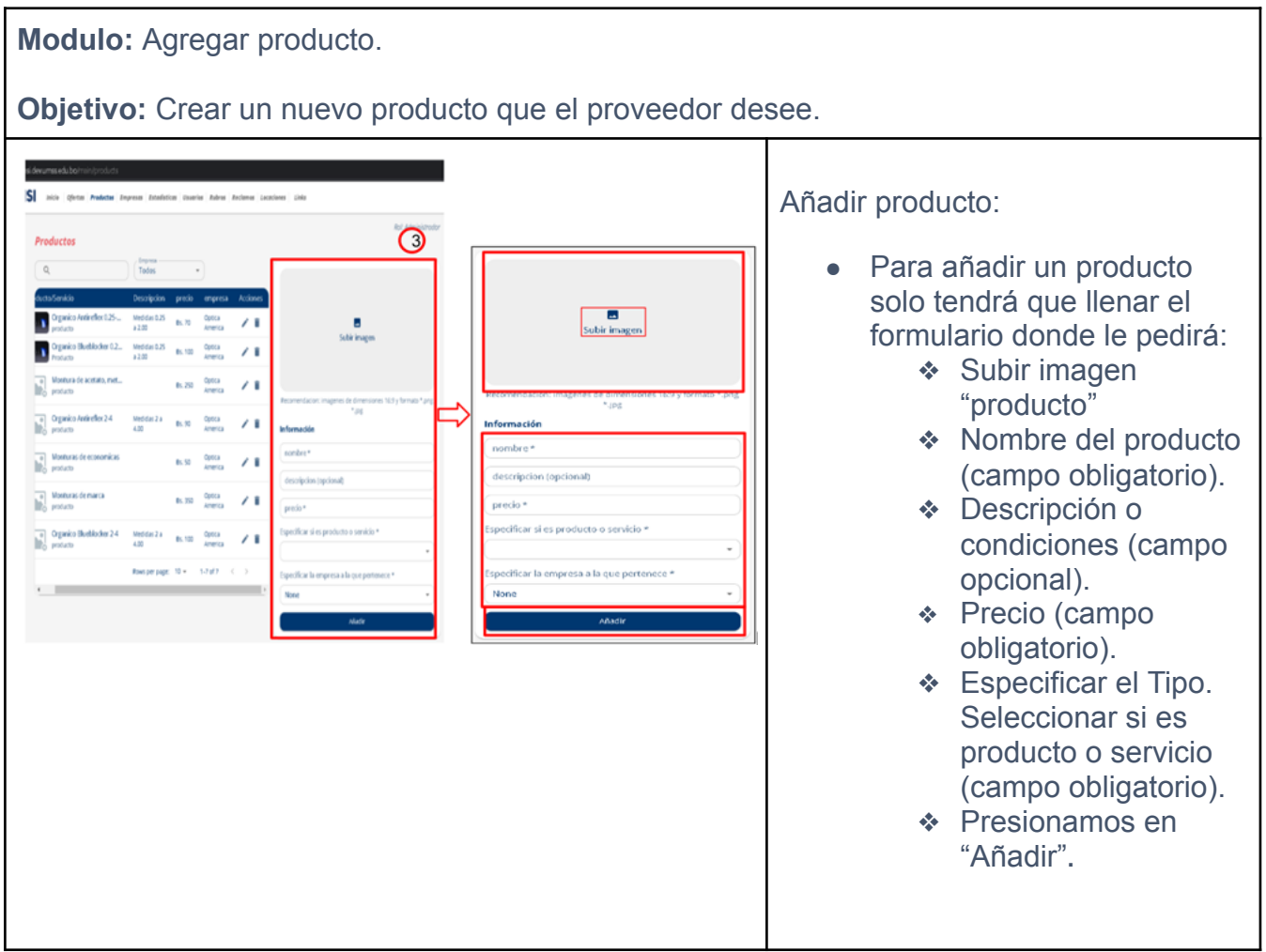

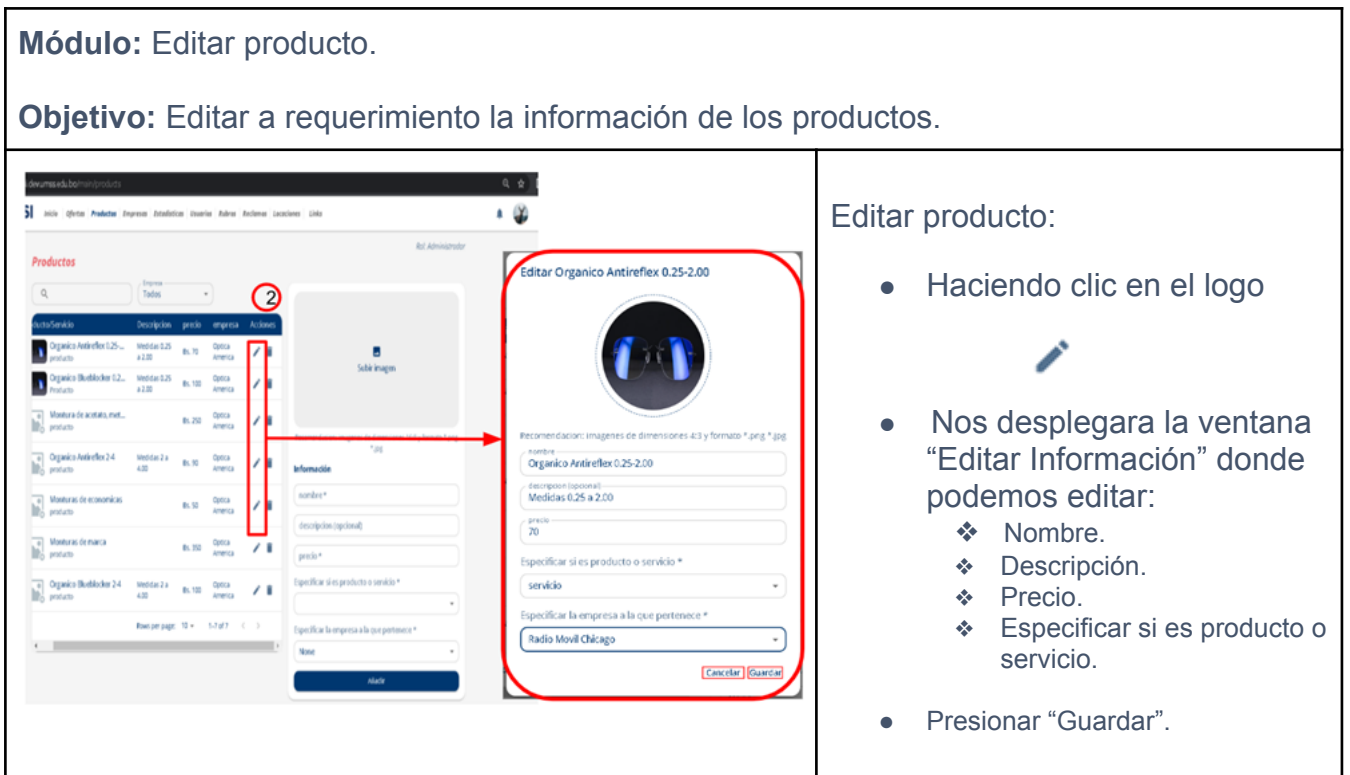

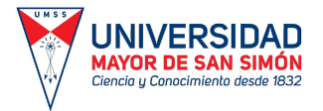

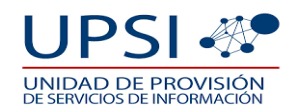

**Modulo:** Eliminar producto. **Objetivo:** Borrar la oferta de un producto vencido o cancelado.  $\overline{a}$ **DENISION AND STATE** ن . Eliminar producto:  $\Omega$  $\overline{\phantom{a}}$ ● Haciendo clic en el logo: Б **m**<br>Subirinagen **N** Organics E. Criganico Anti Opera<br>America Optica<br>America Montes i.  $\begin{tabular}{|c|c|} \hline $a$ & Monturas de marca \\ \hline \hline \hline \end{tabular}$ Optica<br>America ● Se visualizará la ventana  $\frac{1}{\ln n}$  Organic Optica "Eliminar producto" donde tendrás las opciones  $\triangle$  0 0 ❖ Cancelar. SANSI  $\bullet$ ❖ Eliminar.  $\overline{\phantom{a}}$  $r$ lex 0.25-2.00 國 **Cascina** 

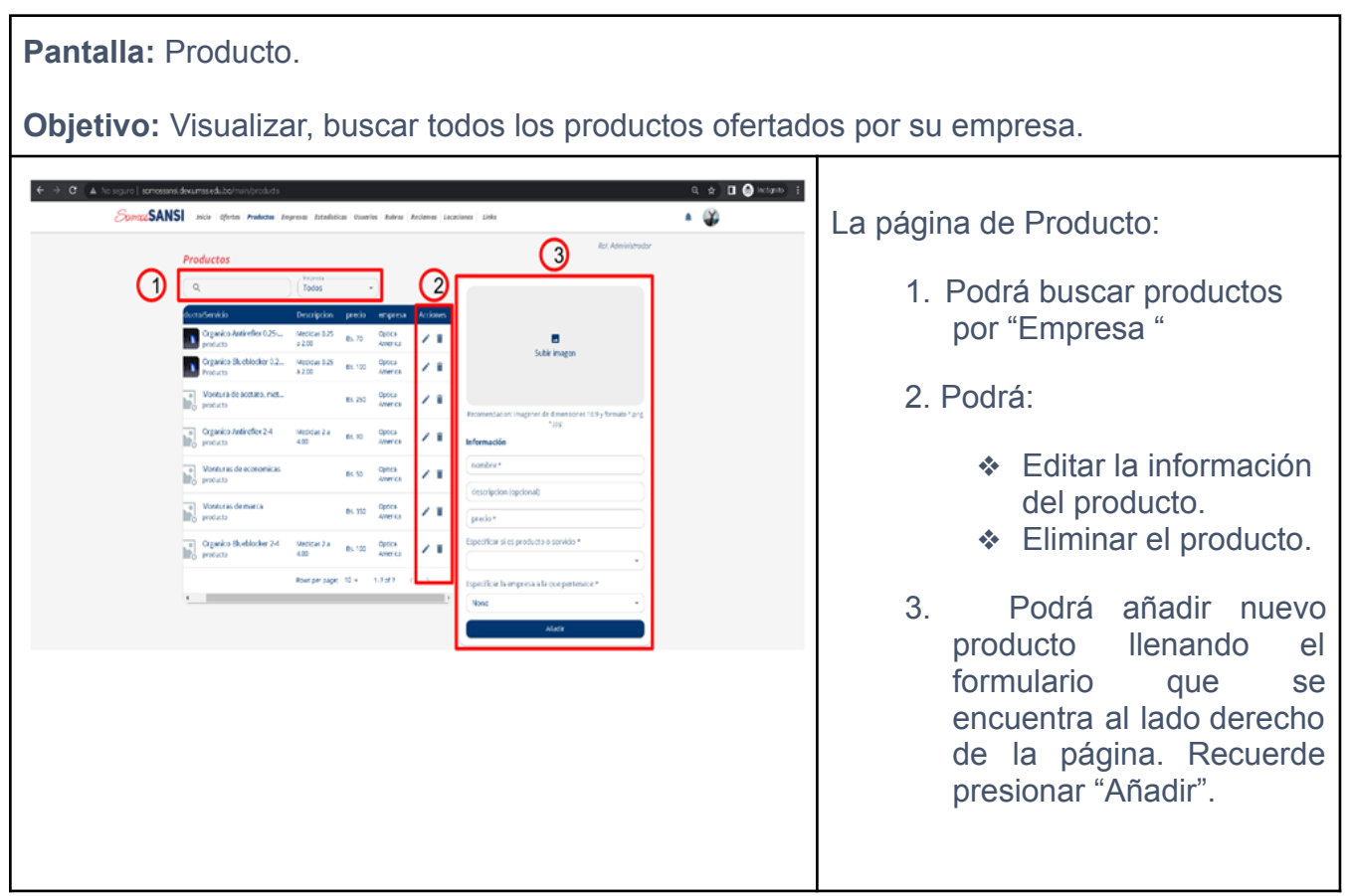

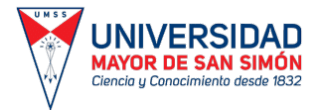

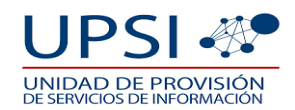

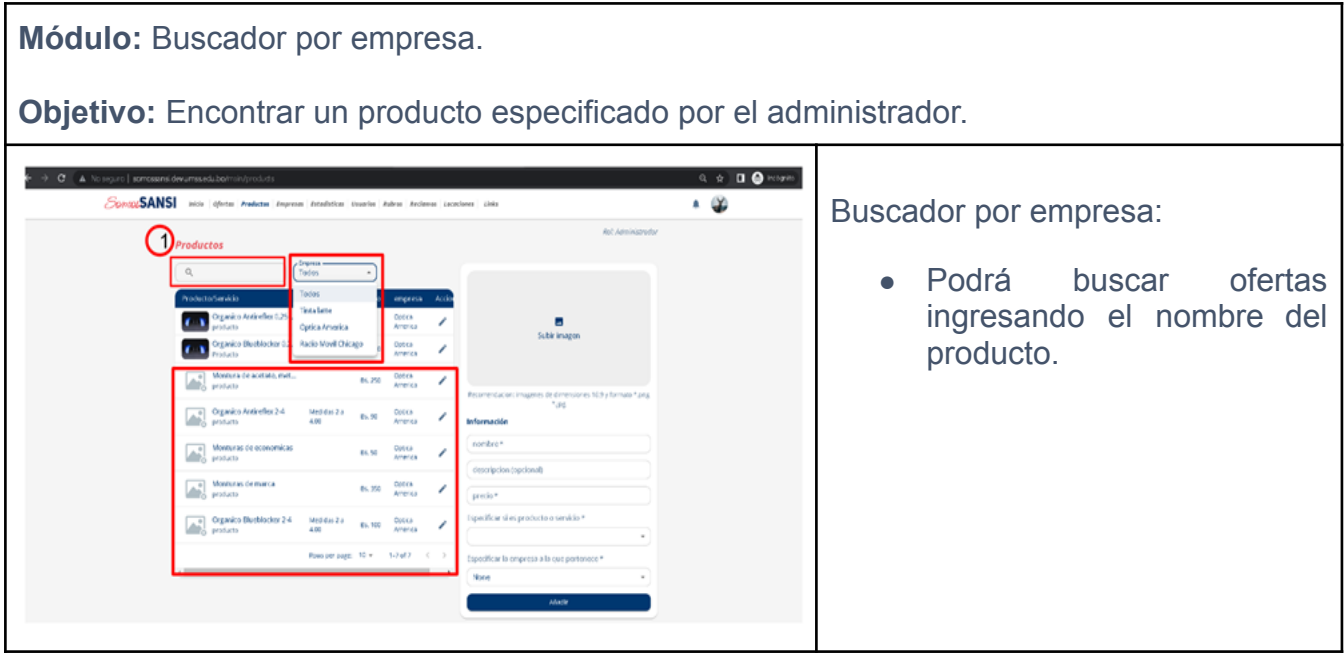

#### **2.5. OFERTAS.**

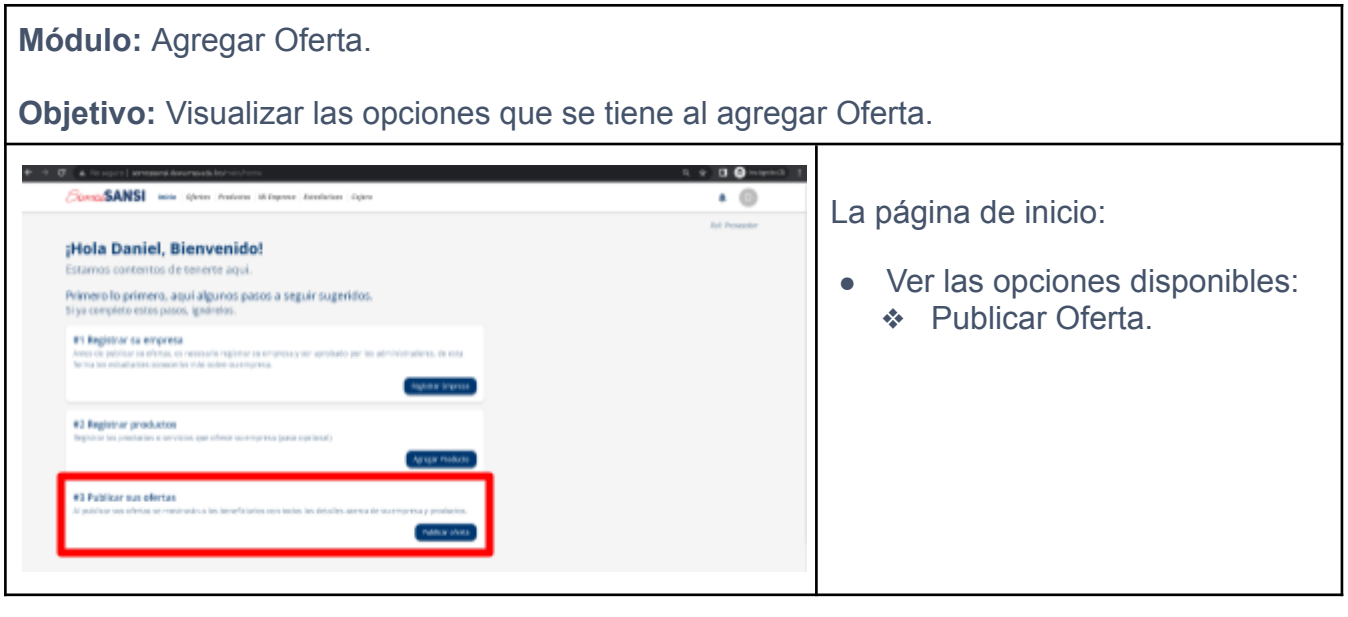

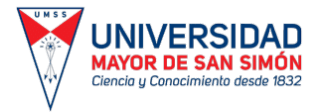

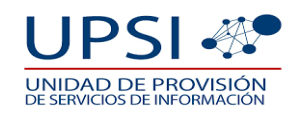

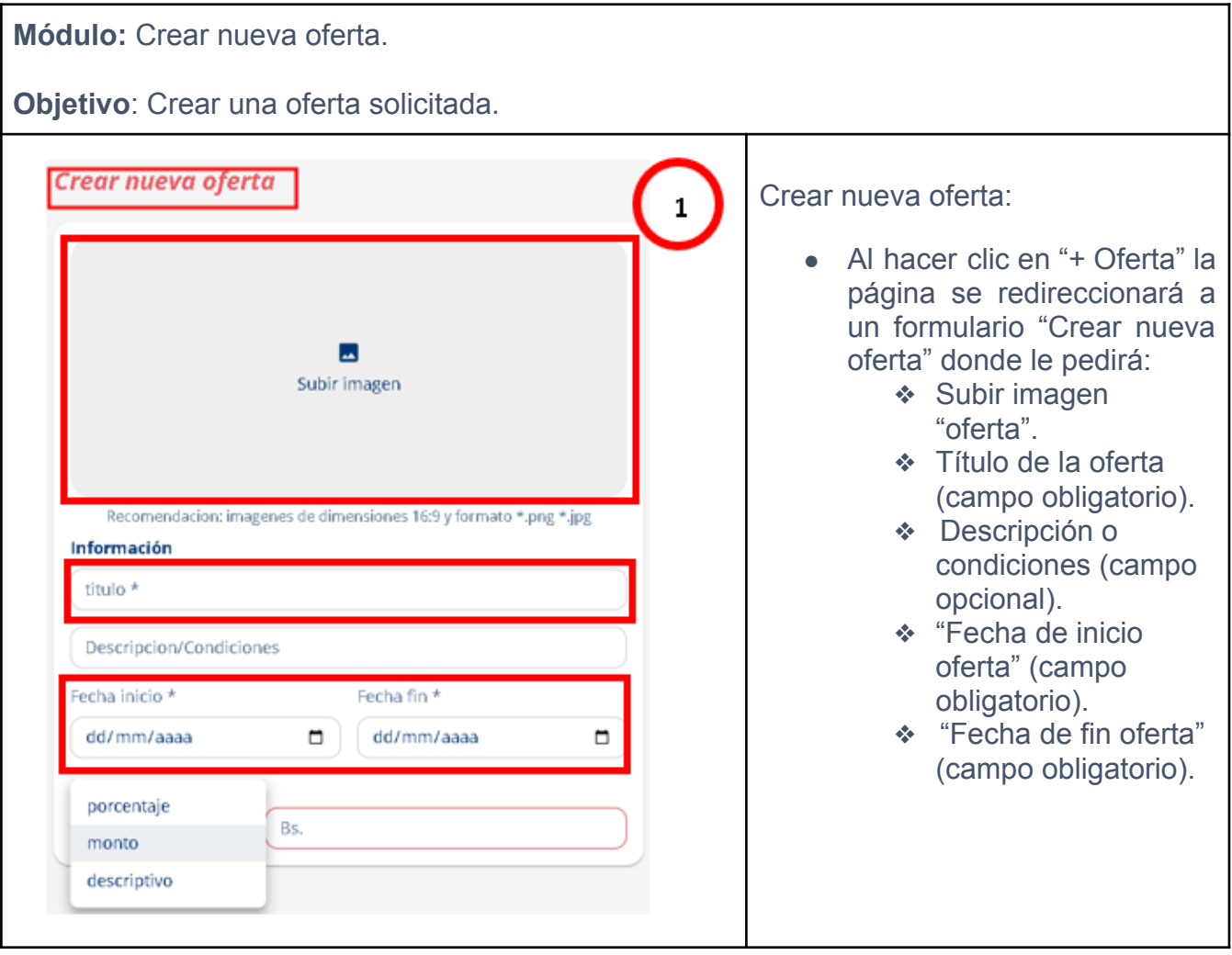

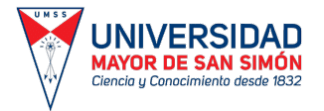

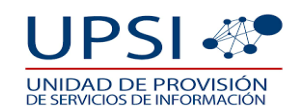

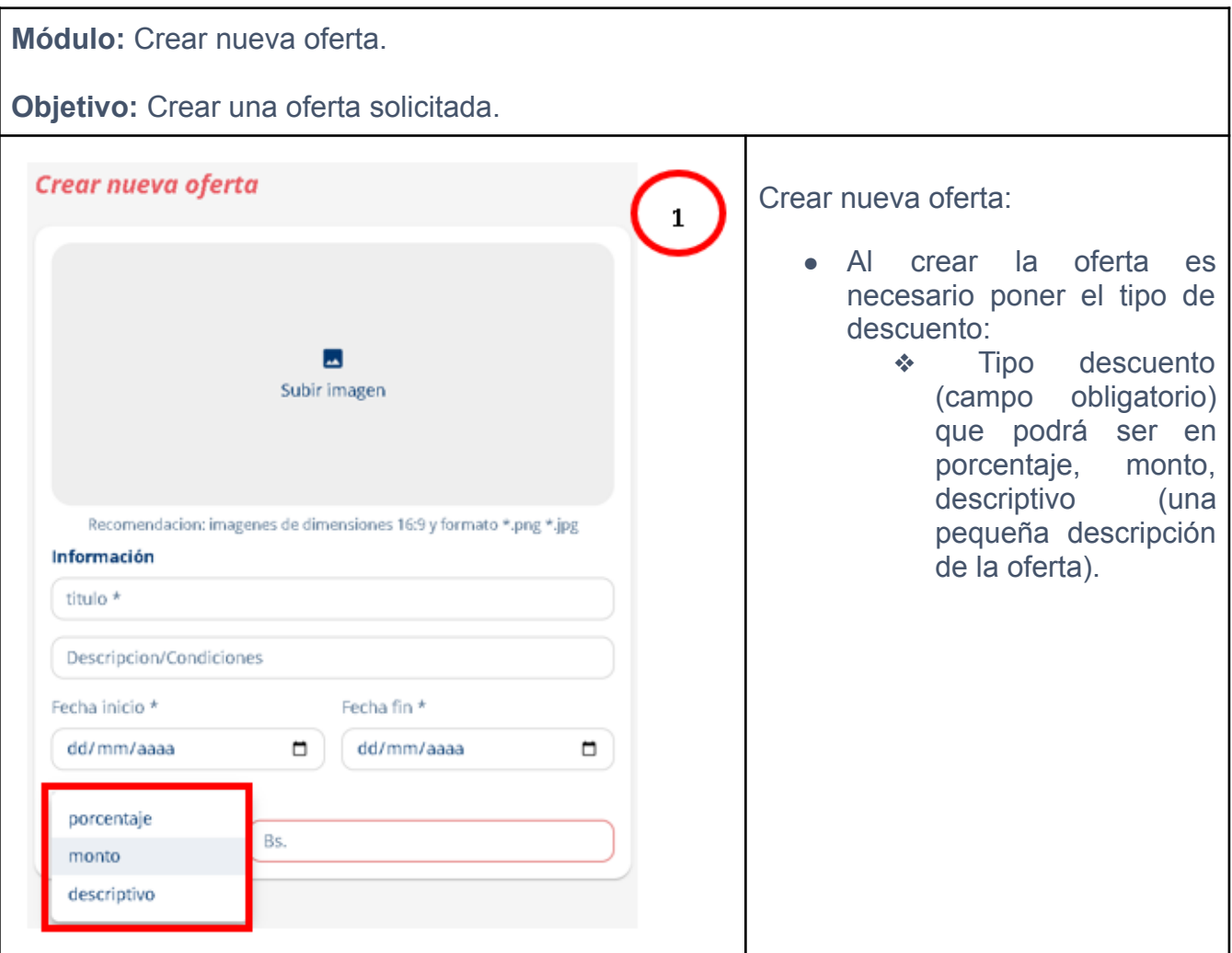

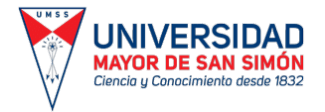

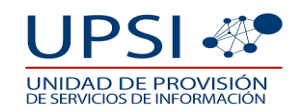

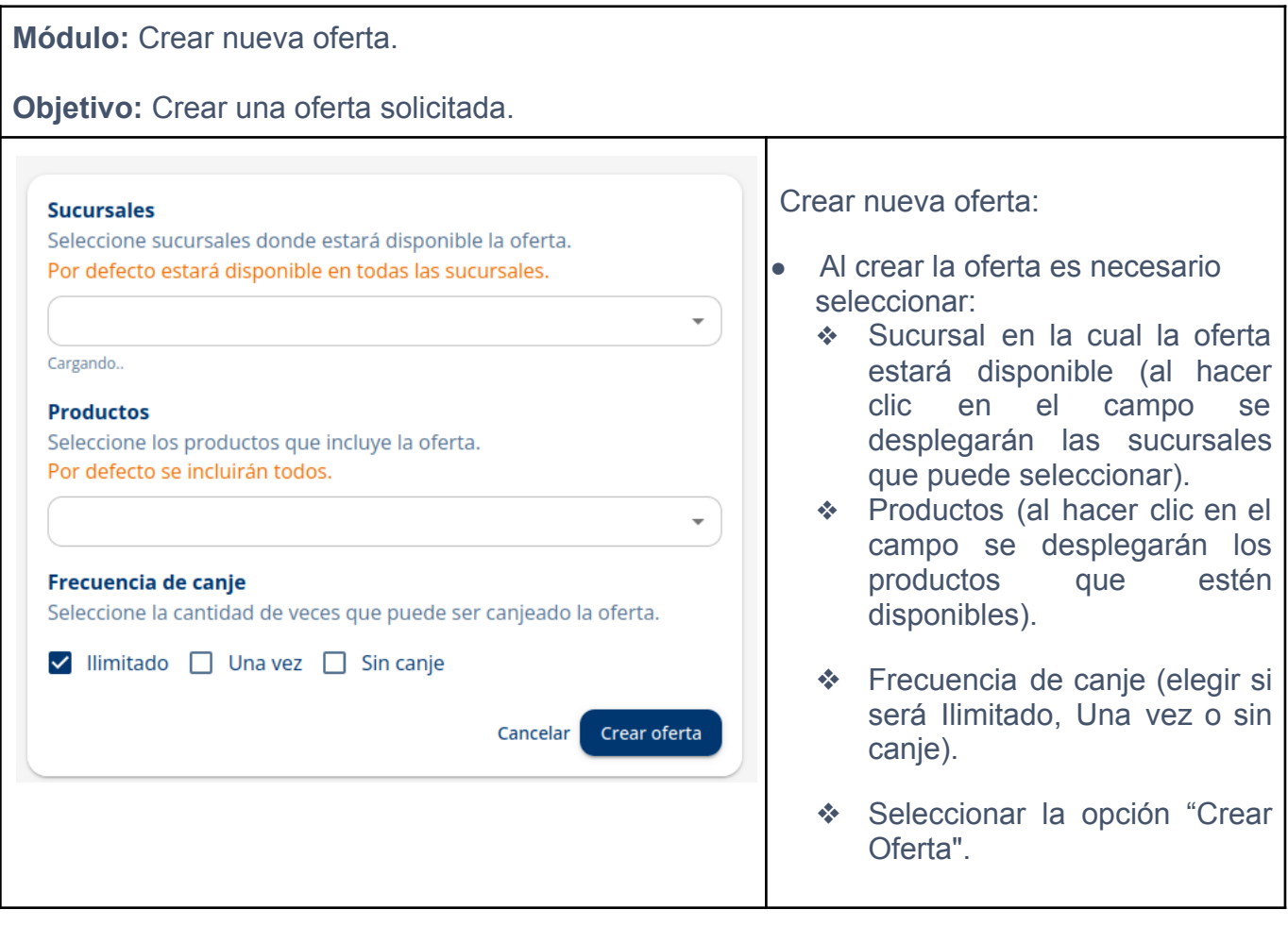

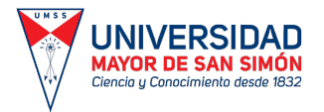

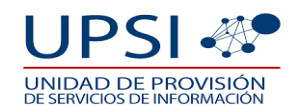

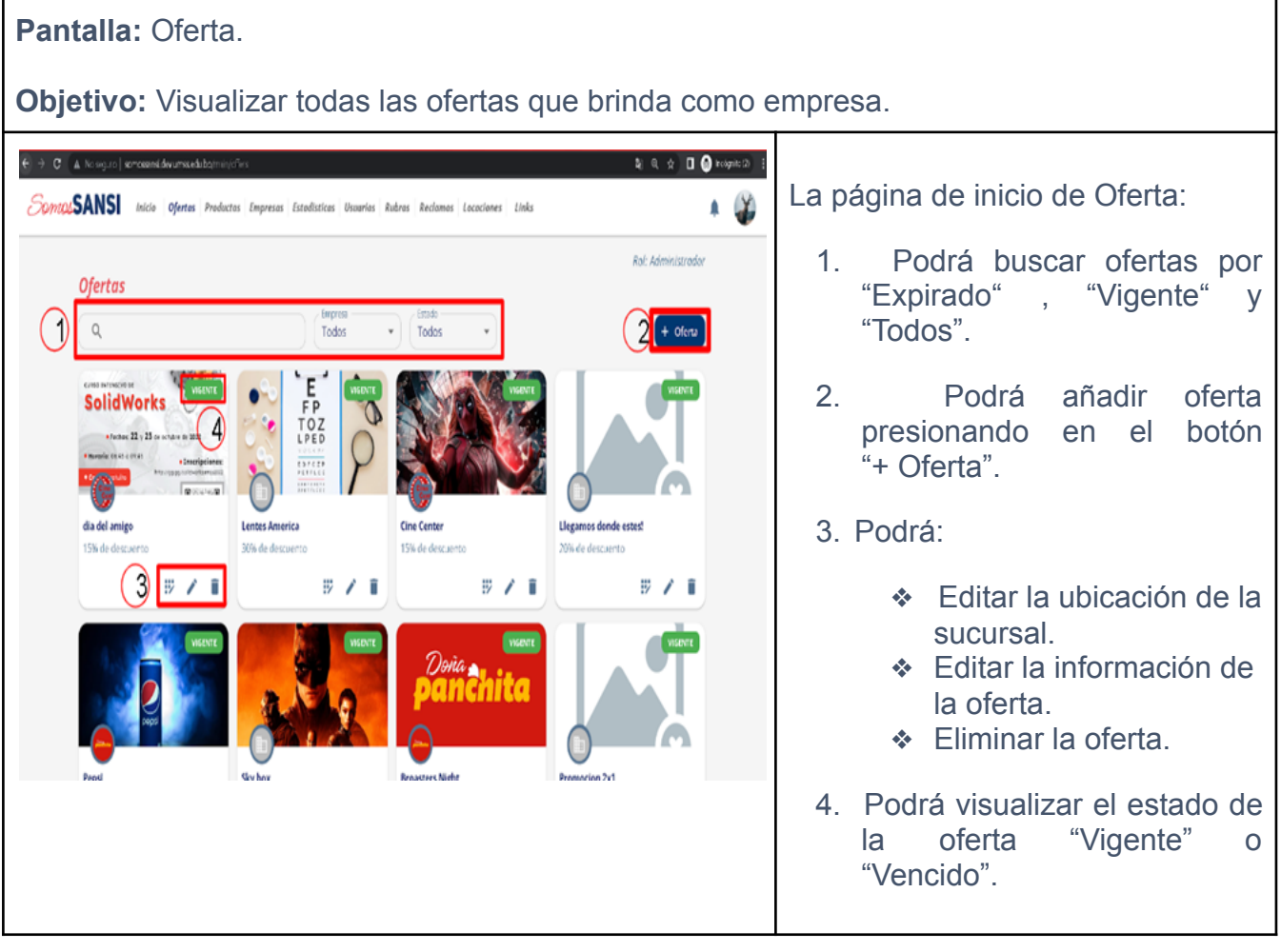

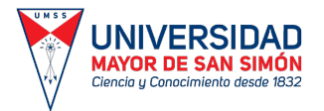

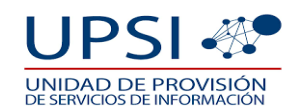

**Módulo:** Buscador de ofertas. **Objetivo:** Encontrar un producto especificado por el proveedor que esté en oferta. **t 4 0 0 0 - 10 - 1**  $+ + 04$ SamarSANSI Die Stern Produ  $\bullet$   $\circledcirc$ Buscador: Ο **Rol: Provendor** 1. Podrá buscar ofertas  $+$  Ohirts ingresando el nombre del producto. 2. Para una búsqueda más avanzada podrá seleccionar  $\mathbb{R}^n \times \mathbb{R}$ el estado de la oferta "Todos" , "Vigente" o "Expirado".

**Módulo:** Editar productos y sucursales, editar información, borrar producto.

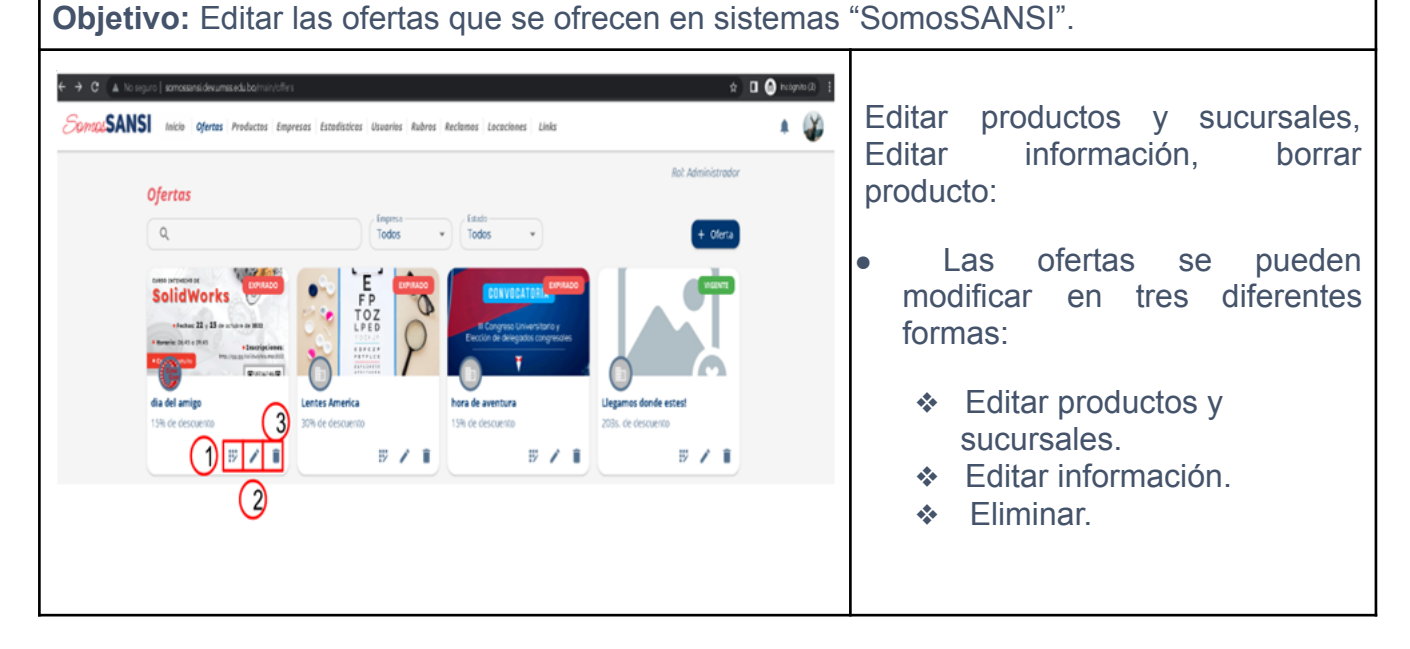

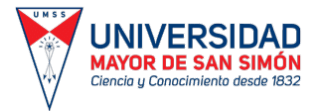

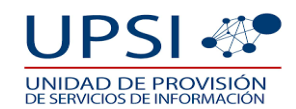

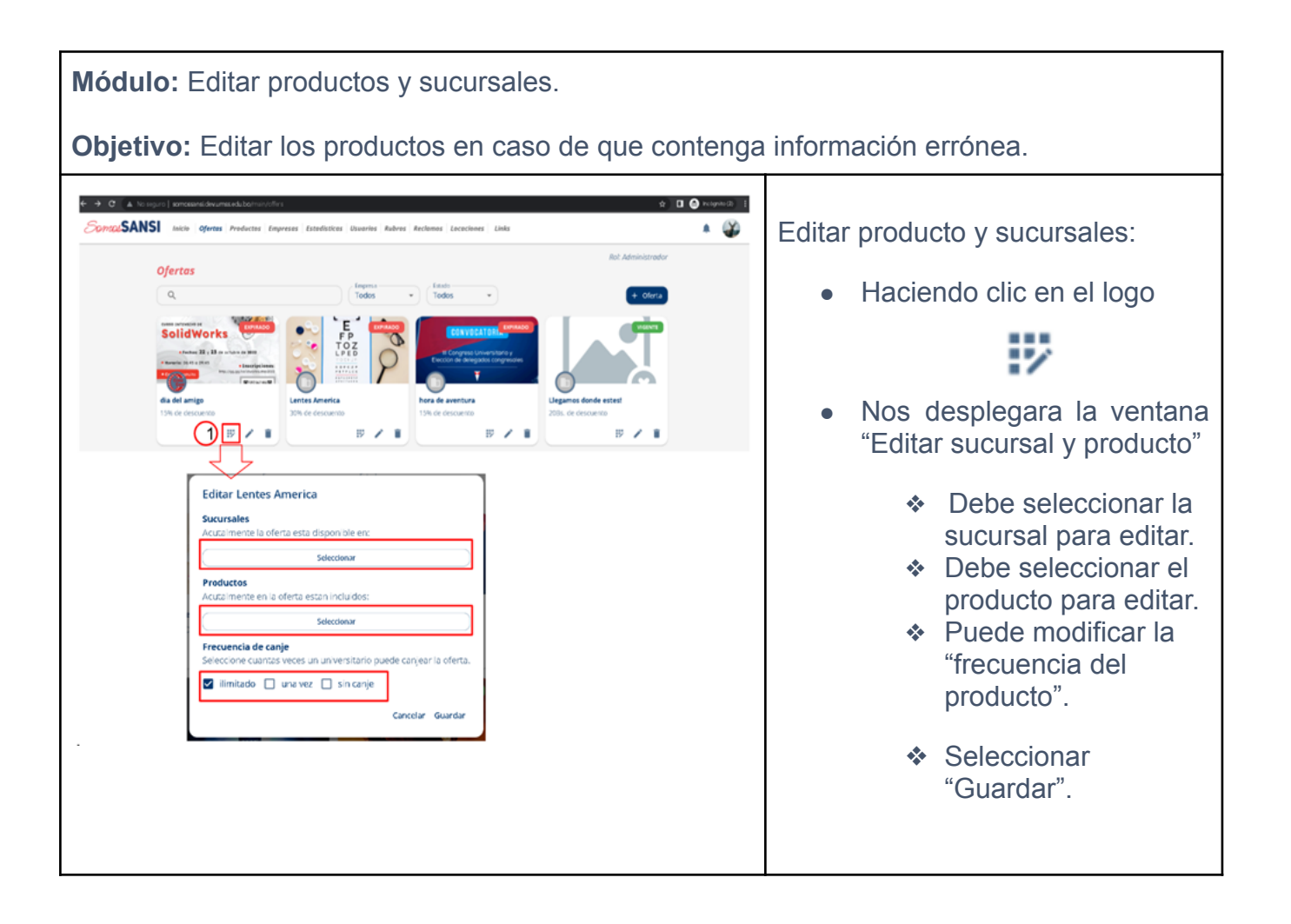

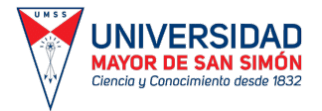

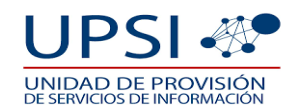

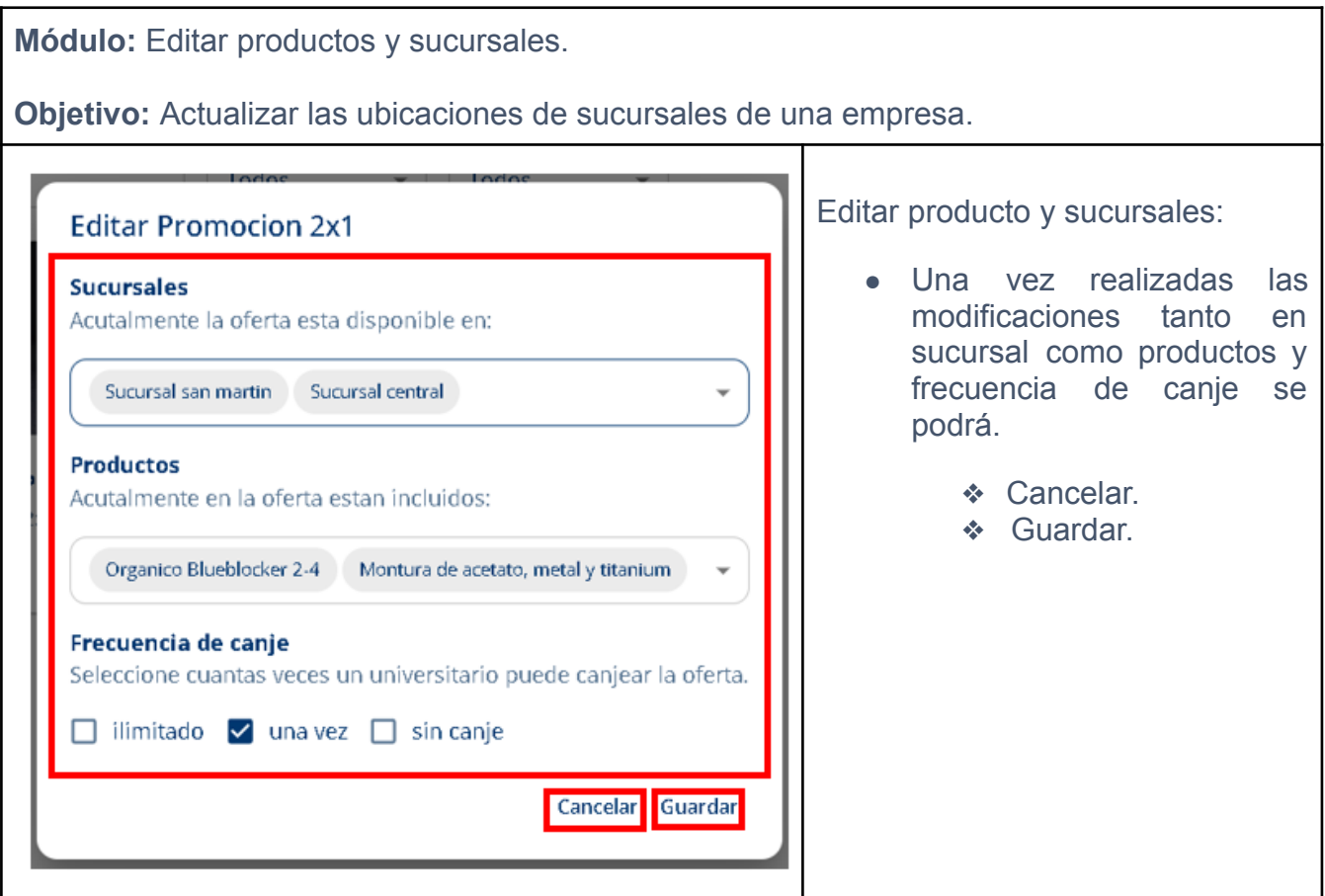

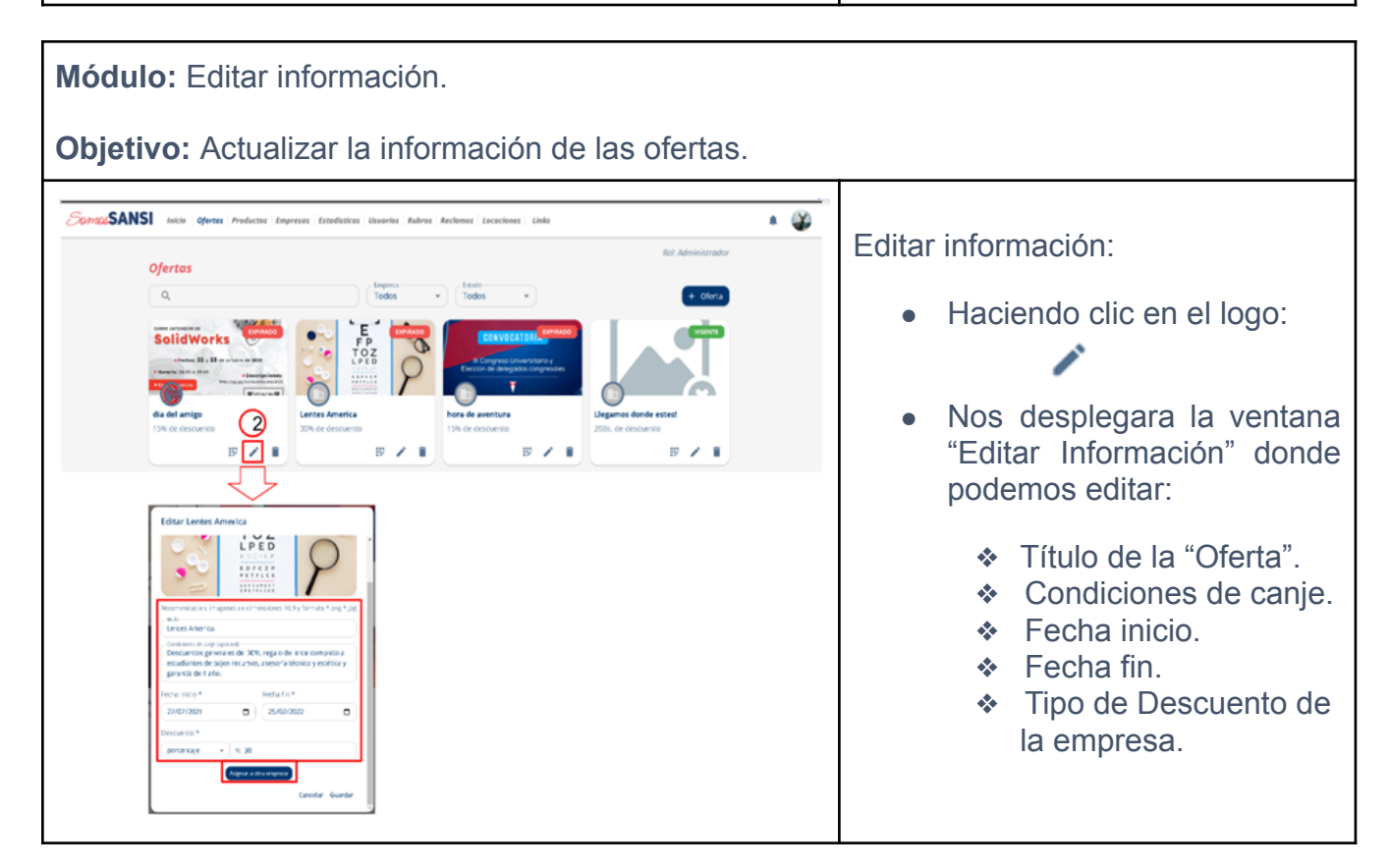

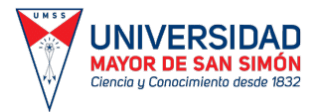

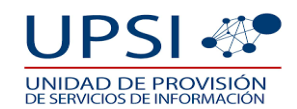

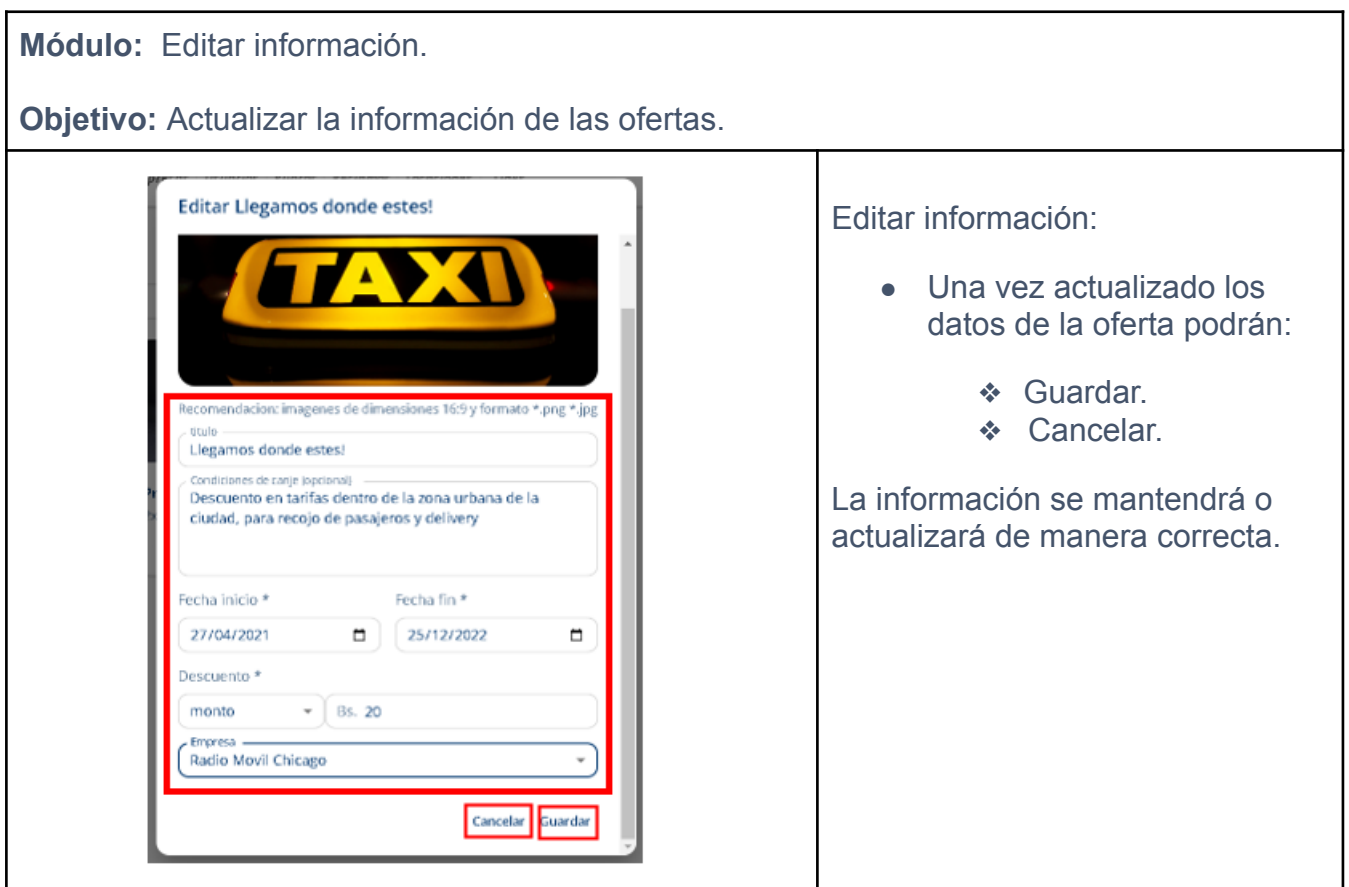

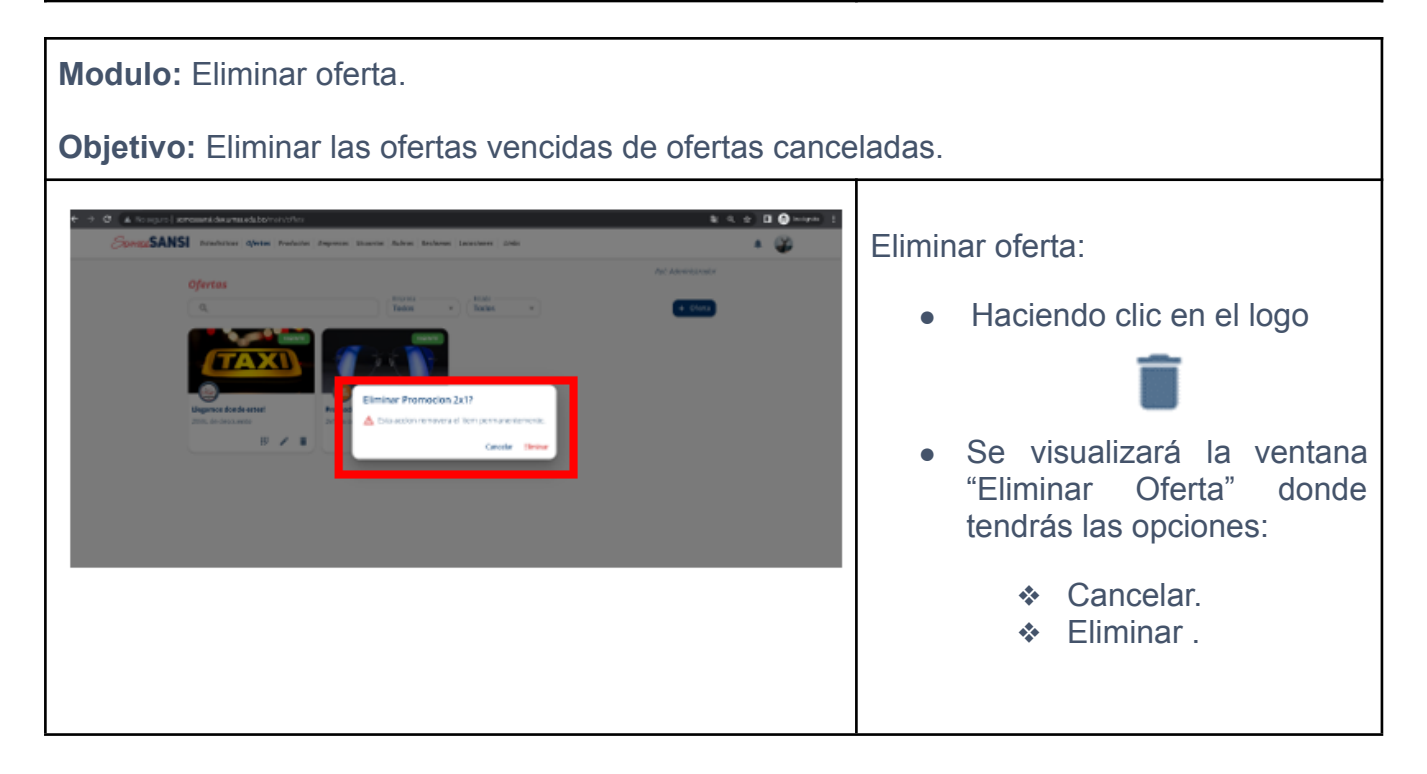

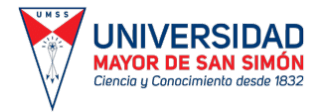

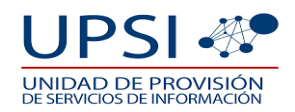

#### **2.6. CAJERO.**

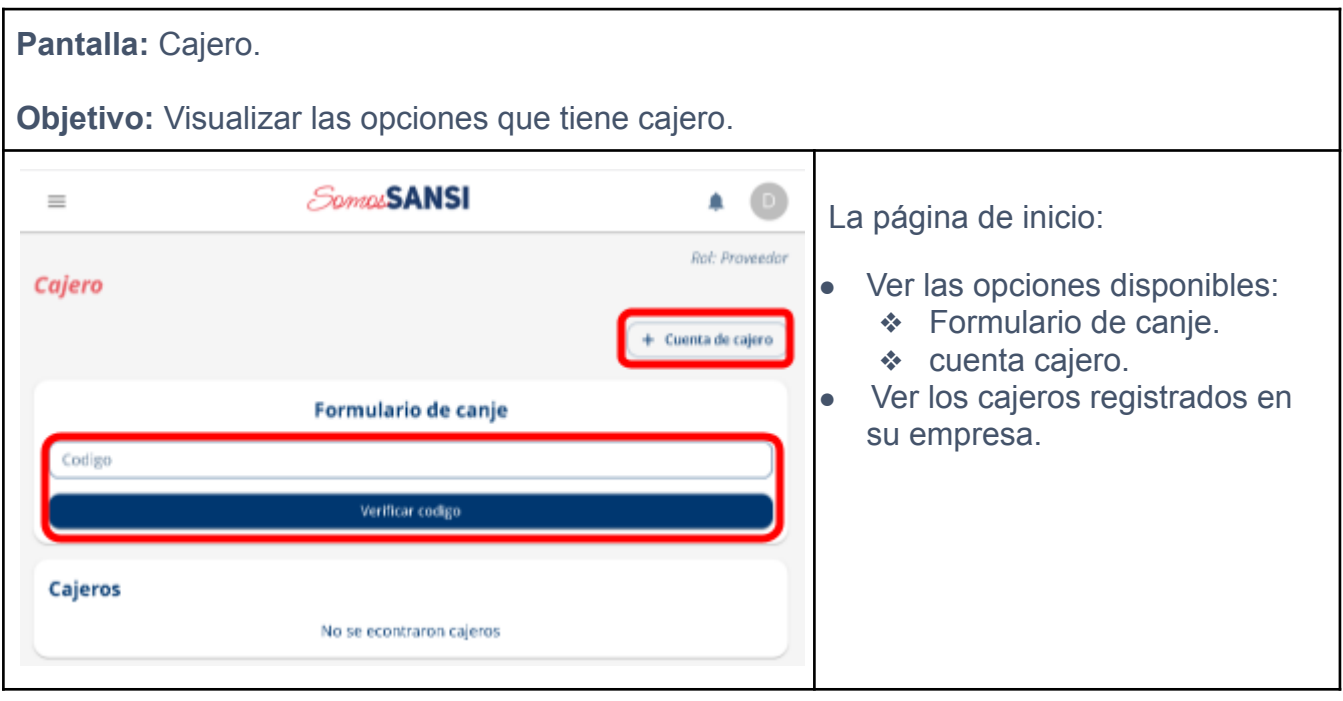

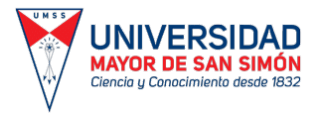

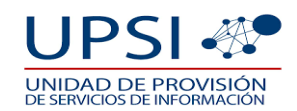

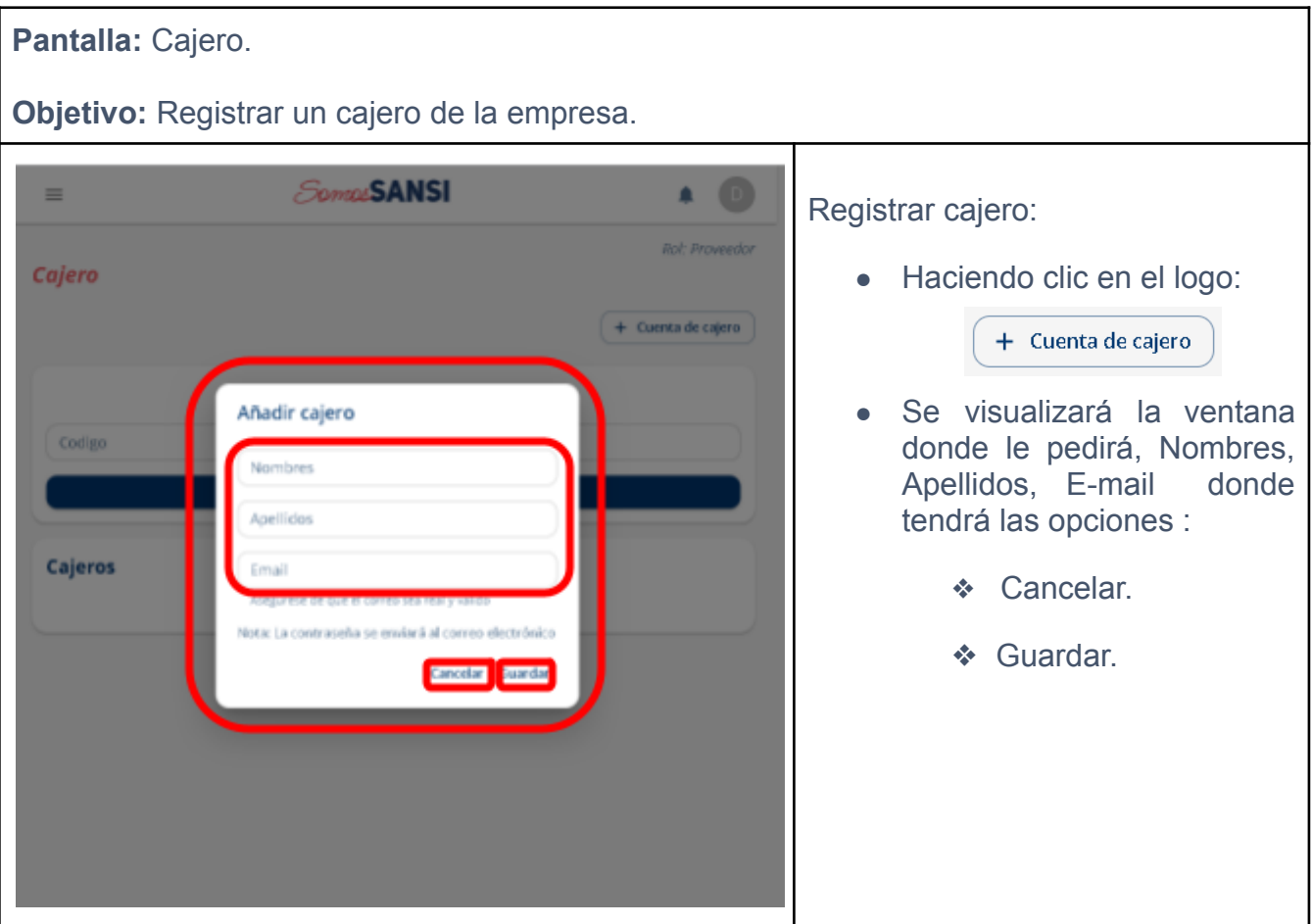

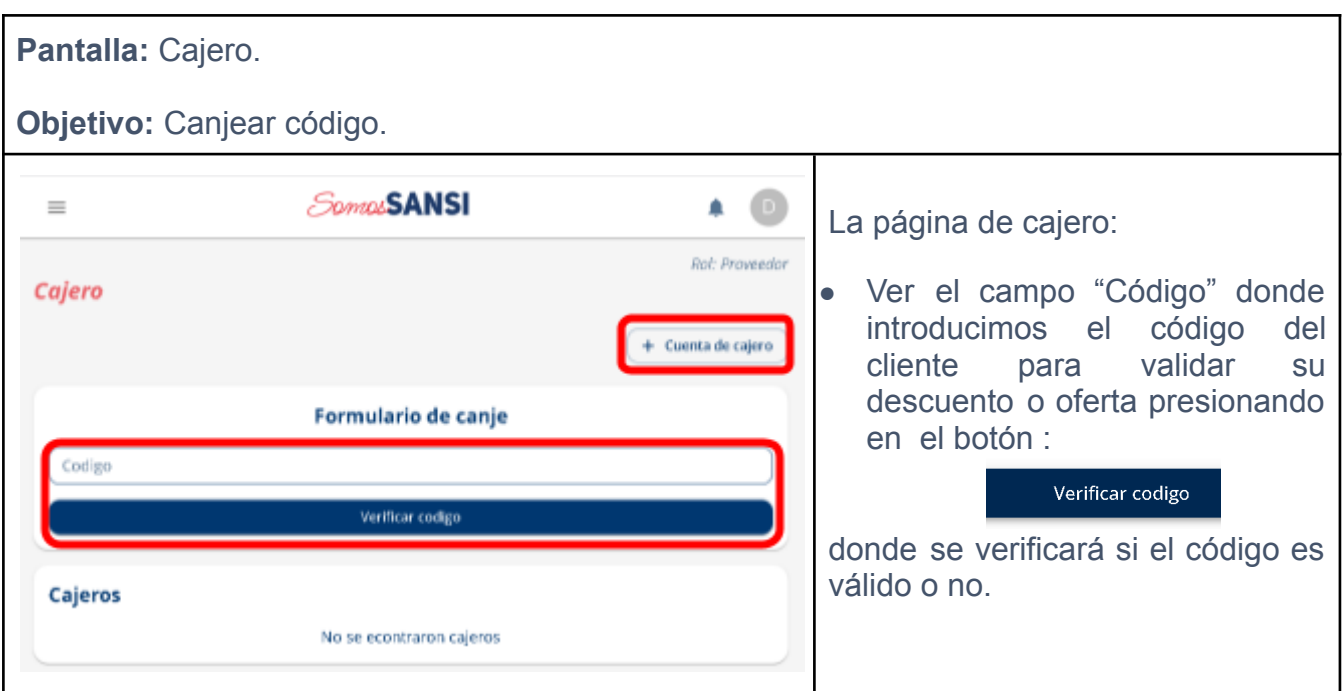

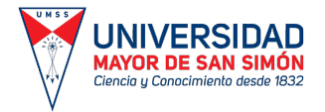

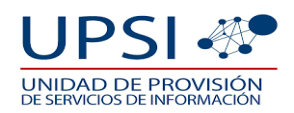

## **2.7. ESTADÍSTICAS.**

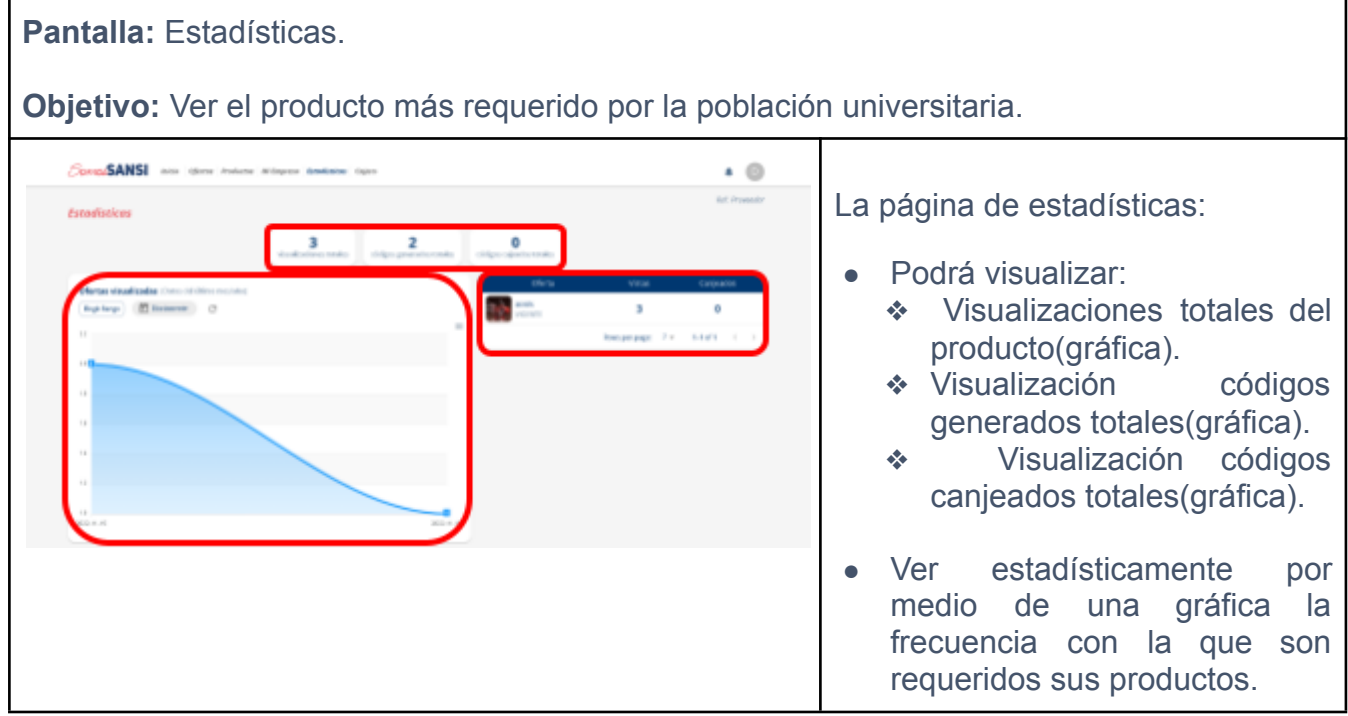